# 给使用者声明

本产品及手册内容之资料,皆为本公司所有,其版权受法律之保护。举凡 手册内所有图片、文字未经本公司书面同意,不得擅自重製、仿製、拷贝、转 载或以其它方法加以侵害;若有违者,本公司保留法律追诉之权利。

有关手册内容为对产品规格、特性功能阐述说明,因应产品规格演化,内 容资料将随时更新,恕不另行通知。其所有部份,包括软体及硬体,如有任何 错误,恳请见谅。

手册中所提到公司註册商标及产品名称仅做识别说明之用,其版权均为该 合法註册公司所有,在此声明如下:

intal Intel, Pentium, Celeron, Slot1, Pentium II, Pentium III为Intel公司註册 商标。

\*\*\*\*\*\*\*\*\* Microsoft Windows 95/98/NT,MS-DOS为Microsoft 公司註册商标。 SOFTWARE Award BIOS为Award Software International公司註册商标。 ■囈響 TrDA 为HEWLETT PACKARD 公司註册商标。

同时欢迎至本公司网站下载有关产品、BIOS、驱动程式及技术支援等资 讯或直接与本公司联繫,将提供全方位服务。

> 全球资讯服务网址: http://pc.delta.com.tw 版权所有 2005年 不得翻印

> > Printed in Taiwan

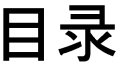

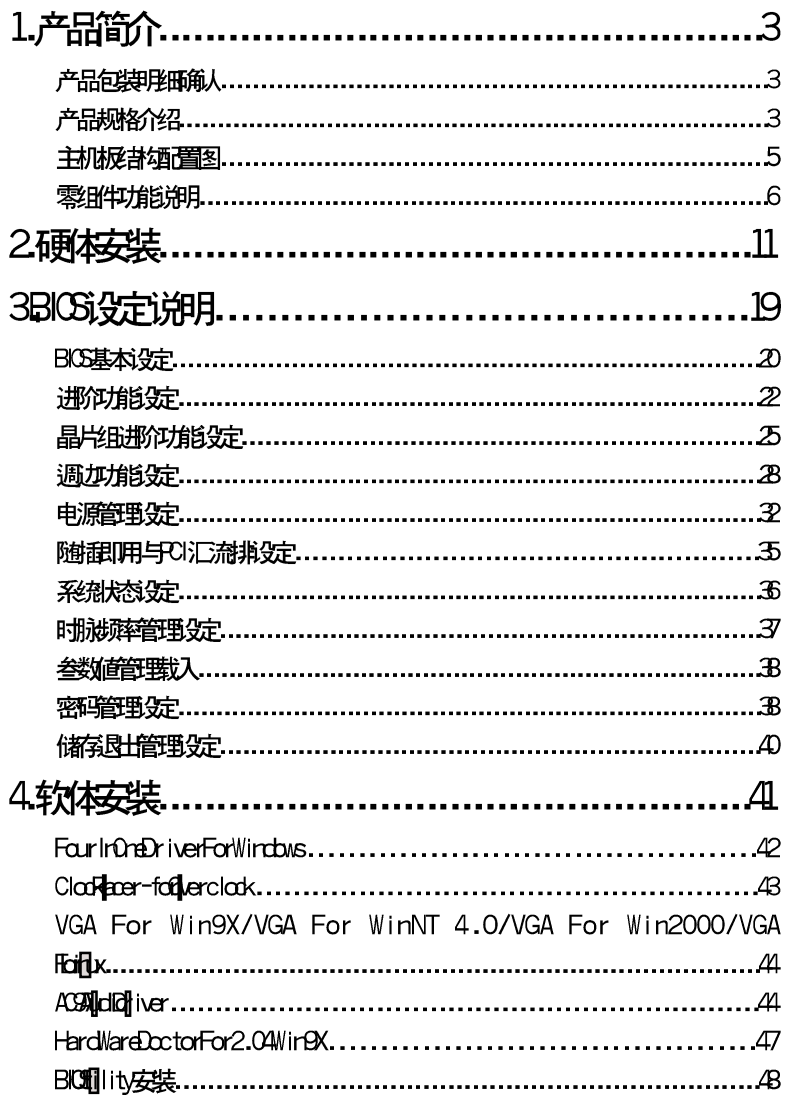

1. 产品简介

本章节主要在简介产品及其零组件功能;其包括主机板规格及相关讯息。

## 产品句装明细确认

请先检杳确认产品附件是否完整,如发现有损坏或是任何配件短缺,请儘速与 经销商联络,其物件明细如下:

- **← MPM133-MX 主机板 1234567**
- <sup>2</sup> IDE装置排线(Ultra ATA 33/66)
- ← 软碟装置排线
- ← 串列埠排线
- ← 使用手册
- ← 驱动程式光碟片
- ← 辅动万用串列埠排线(使用者选构)

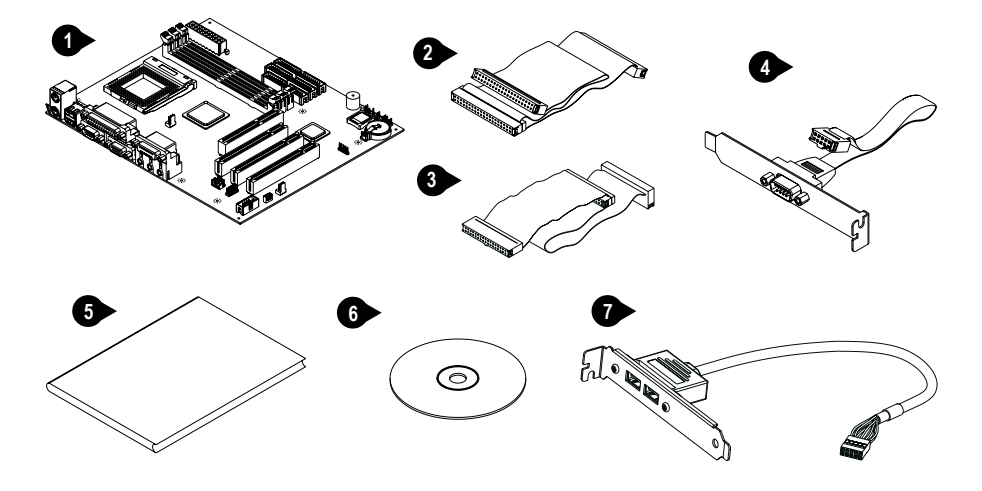

# 产品规格介绍

MPM133-MX 是一款针对 PGA370 处理器所设计的多功能,高品质主机板。具 备 Super 1/0 及省电 PC 之功能,其记忆体容量最高可支援至 1.5GB ,为工作 站系统提供高效能的应用,並符合未来多媒体对桌上型作业系统的需求。

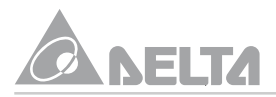

- 使用威盛 PM133 晶片组(VT8605+VT82C686A), 整合 VT82C694X 系统 ❖ 控制器及 S3 Savage 4 2D/3D 绘图加速器,提升系统作业处理及多媒体 应用的效能,支援66/100/133MHz 之 CPU 外部时脉频率,符合英特尔 PGA370 全系列PGA/FC-PGA Celeron 及 FC-PGA Pentium III 与威盛 Cyrix III处理器之电气规格,其可支援至1Gセ处理器之最佳设计。
- ❖ 主记忆体支援三组168-Pin,3.3V,unbuffered DIMM插槽,可使用PC-100(100MHz)及PC-133(133MHz)同步记忆体模组(SDRAM),最高可支 援 1.5GB 之主记忆体容量。
- ❖ 系统BIOS 採用 AWARD BIOS 作业系统,不需微动开关(DIP Switch)或 跳线(Jumper)调整主机板上的工作频率与电压。支援随插即用(Pluq and Play), 进阶电源管理介面(Advanced Configuration management Power Interface),桌上管理介面(DMI),及内建支援外频66~166MHz无段变速 超频功能。
- 內建支援 PCI Bus Master IDE 控制器,其提供二组 IDE 通路(Primary 及 ❖ Secondary), 每一个通路可连接二个UItra ATA 33/66 IDE 装置, 最多 可同时连接四个 IDE 装置。凡 IDE 介面之硬碟、光碟、数位影音光碟 机、 ZIP 及LS-120 软碟等皆可与其连接使用,最高传输速率可达 66WB/ 秒。並內建 AC'97 Codec 多媒体音效介面,让你身历其境。
- 支援网路唤醒(Wake-up On LAN)、键盘及滑鼠唤醒等功能,但当使用这  $\cdot$ 些功能进行开机动作时,系统 ATX 电源供应器之 5V 待机电源须至少能提 供 720mA 容量之电流,方可正常运作。
- ❖ Micro ATX 机构设计,内建一组支援 SPP/EPP/ECP 並列埠、一组 16550 UART 相容之串列埠、二组万用串列汇流排埠、 PS/2 键盘及滑鼠埠、三 组音效信号埠、一组MIDI 埠及一组加速绘图显示连接器等,提供完整 Multi 1/0功能介面。其尺寸大小为24.5X21公分。
- ❖ 提供一组 AGP(2X/4X)插槽及三组 PCI 插槽等多重选择应用,升级性能高 人一等,以提升功能扩充之用。
- 硬体监测功能包括风扇转速、电压、 CPU 及系统环境温度侦测。 ❖
- 通过 FCC(DOC) 及 CE 相关 EMI 检测认证,提供系统更安全的使用保障。 ❖

# 主机板结构配置图

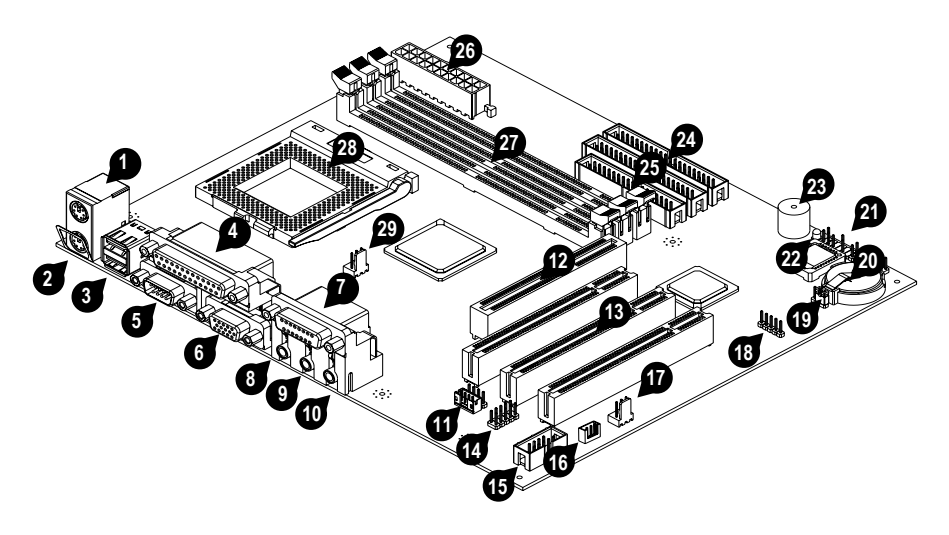

**2722325678900102824555** K/B & MS PS/2 滑鼠连接器 **123456789 A** K/B & MS PS/2 键盘连接器  $\bigcirc$  USB1 两组通用串列埠连接器  $\bullet$  LPT1 並列埠(印表机埠)连接器 COM1 串列埠连接器 **B** VGA1 AGP 介面显示埠连接器 GAME\_AUDIO 游戏埠连接器 GAME\_AUDIO 声音讯号输出连接器 GAME\_AUDIO 声音讯号输入连接器 CAME\_AUDIO 麦克风讯号输入连接器  $\bigoplus$   $L^2$ ,  $L^2$  $(D-IN)$ 光碟机声音输入接脚 **12** AGP1 AGP 加速绘图汇流排插槽  $\bigoplus$  PCI1,2,3 三组PCI 汇流排插槽 **14** USB2 辅助万用串列汇流排埠接脚 **15** COM2 辅助串列埠接脚 **16** J4(WOL) 网路唤醒接脚 16(CHASSIS FAN) 机壳风扇电源接脚

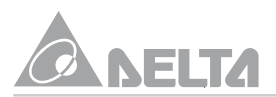

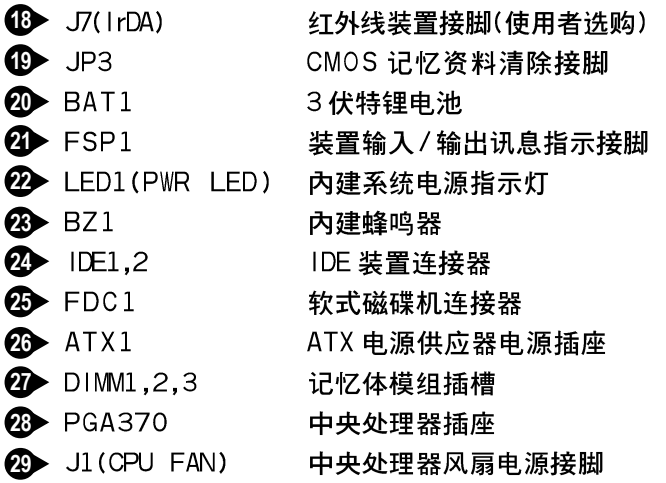

## 零组件功能说明

每一系统机壳内部都会预留一些待接之连接线或接头,通常这些连接线或接头 都和主机板上之连接器相互对应,您必须留意其是否有方向性。在下面的介绍 中,亦会提供连接器(头)的每一个脚位之定义。请在组装之前详细阅读此处说 **明,可让您对本主机板支援的功能有更进一步的瞭解!** 

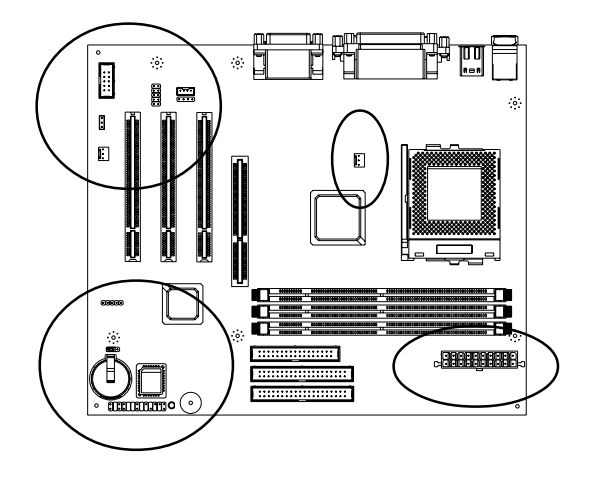

 $6\phantom{1}6$ 

#### ATX1: ATX 电源供应器电源插座

将 ATX 电源接线接头由 ATX 电源供应器连接到 ATX1 插座上。请记住必须将 来自 ATX 电源供应器连接头完全紧密地插入主机板上的 ATX1 连接器上,方 能确保其有良好衔接。如果电源供应连接器沒有正确地连接到 ATX1 上,将可 能会烧毁电源供应器或附加卡。此处需注意PIN 脚极性和方向。

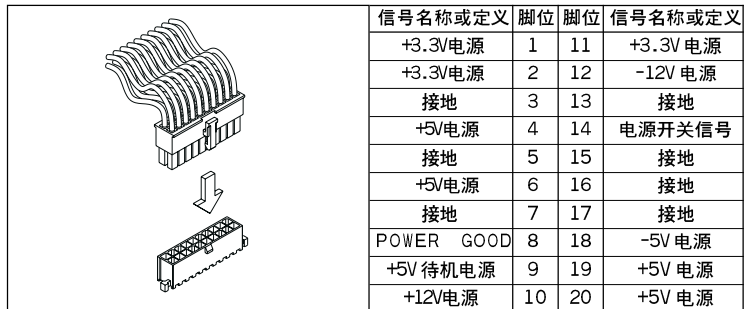

BAT1:3 伏特锂电池

CR2032 3 伏特锂电池,为供应RTC 及 CMOS 记忆体电源以保存B10S 设定 之资料。在系统不开机运作时,其电池寿命一般可维持2~3年时间,当系统 开机运作其RTC 及 CMOS 记忆体电源由主机板 3 . 3 伏特供应,以延长电池的 使用寿命。当BIOS 设定资料不能保持时,即汰换电池以维持系统正常运作。

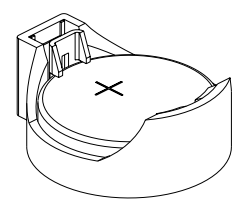

**BZ1: 蜂鸣器** 

BZ1 是一5 伏特內建蜂鸣器,当系统有任何异常状态时,即发出嗶嗶声警告 声响。

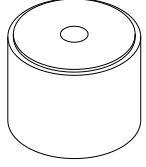

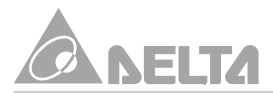

CHASSIS/CPU FAN: 机壳 / 中央处理器风扇之电源接脚 可连接小於500毫安(6瓦,12伏特)的风扇,有方向性,此处需注意PIN脚 的极性和方向。其机壳风扇的转速无法由系统监控及关掉。您的处理器务必 接上散热风扇,否则有可能会处於不正常的工作状态下,甚至因过热而烧 毀。同样的须维持机壳内部温度在稳定状态且不要过热。一般的机壳都可以 安装一机壳风扇来帮助内部散热之用。

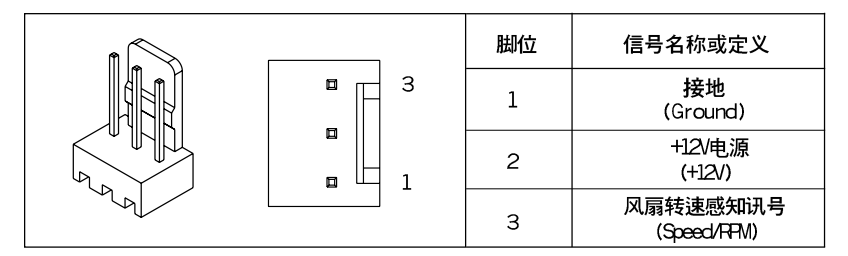

#### 34:网路唤醒功能接脚

连接到网路卡上的网路唤醒功能讯号输入。当系统处於睡眠状态而网路上有讯 息欲传入系统时,系统就会因而被唤醒以执行正常运作,这个功能必须与支援 网路唤醒功能的网路卡和 ATX 电源供应器(必须至少有 720 毫安 /5 伏特 SB 电 源)配合才能正常运作。依据下列步骤安装网路卡:

- 选择未使用的PCI扩充槽並移除铁片背扳,将其网路卡对准扩充槽垂直置 入至固定位置,然後用螺丝固定於机壳。
- 连接网路卡唤醒讯号线至主机板上的 ц 位置,其有方向性请依规定说明 安装,再依厂商提供的驱动程式进行载入作业。

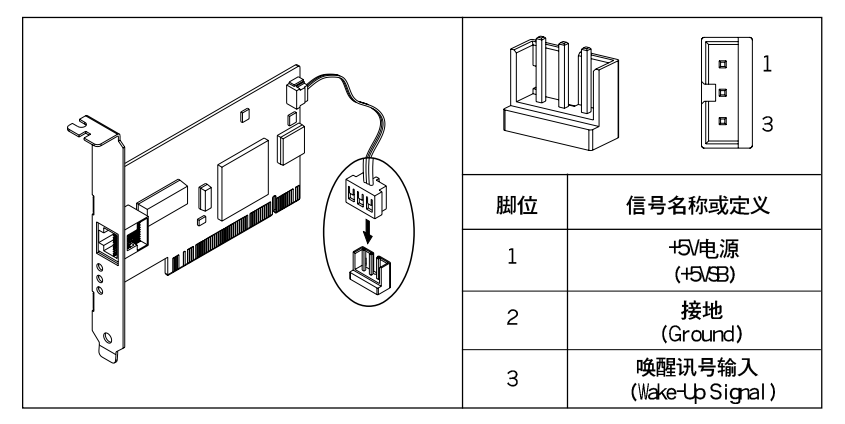

#### JP3: CMOS 记忆清除接脚

在主机板的 CMOS 记忆体中保存正确的时间与组态资料,这些资料不会因系 统电源的关闭而清除资料与时间的正确性,因维持 CMOS 资料的电源是由主 机板的锂电池所供应。当您忘记密码而不能启动系统正常运作时或更新BIOS 版本,重新设定内定值,请依循下列步骤执行清除 CMOS 及密码。

- 关闭系统电源。将短路帽从JP3接脚的Pin1-2移至Pin2-3,並置入使其 短路约3-5秒後再重新置回Pin1-2。
- 重新开启电源,並按着键盘上的<Delete>键即进入BIOS设定画面,並 依系统硬体装置需要,叁酌BIOS 设定说明执行设定作业,以期系统维持 最佳工作状态。

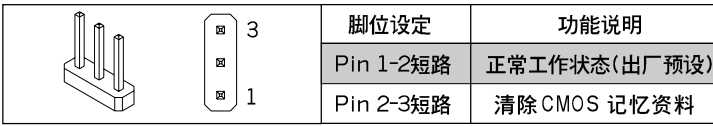

#### COM2: 辅助串列埠接脚

本主机板提供一组辅助串列汇流埠接脚,可经由一串列埠排线以外接诸如滑 鼠、外接式数据机等週边装置。依下列步骤安装随机供应之串列埠排线:

- 诜择未使用的PCI 插槽並移除铁片背板,将其排线配件用螺丝固定於机. 壳。
- 然後连接配件上串列埠接头至主机板上的 COM2 位置,其有方向性 ,请 依说明规定安装。

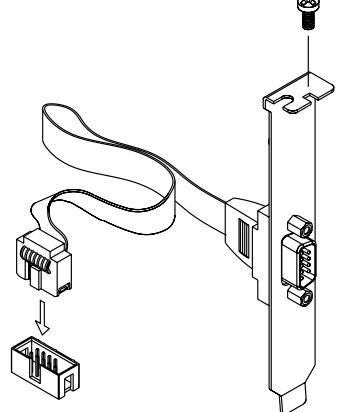

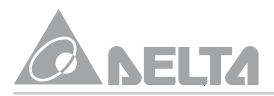

#### USB2: 辅助万用串列汇流排埠接脚

本主机板提供二组辅助万用串列汇流排埠接脚,可经由一万用串列汇流排埠排 线以外接诸如扫瞄器、监视器、键盘、滑鼠、摇杆或光碟机等週边装置。並叁 考其使用手册以取得更详细的讯息,依诜购之排线择下列任一方式安装。

- 选择未使用的PCI插槽並移除铁片背板,将其排线配件用螺丝固定於机 壳。
- 然後连接配件上万用串列埠接头至主机板上的USB2 位置,(依排线规 格),其有方向性 ,请依说明规定安装。

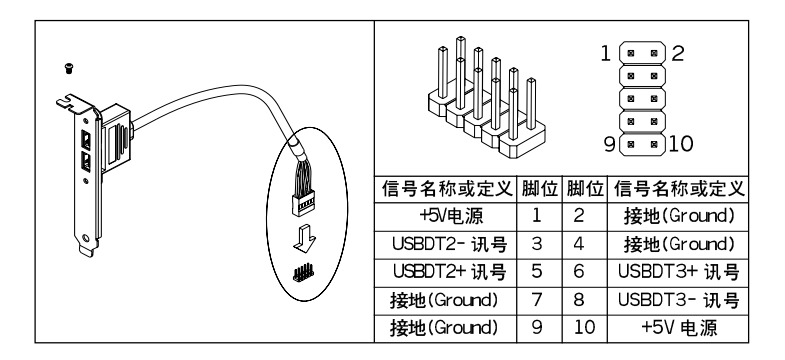

#### J7: 红外线谣控装置接脚

本主机板可依需要支援 TrDA 红外线传输,让系统无需透过实际线路连接而能 传输数据资料。要让系统使用 IrDA,其资源上必须佔用一个COM2 串列埠, 並且在接脚连接上传输模组後(模组的接收器必须露出到机壳外),方可接收与 传涕信号。其红外线模组需另外洗购。

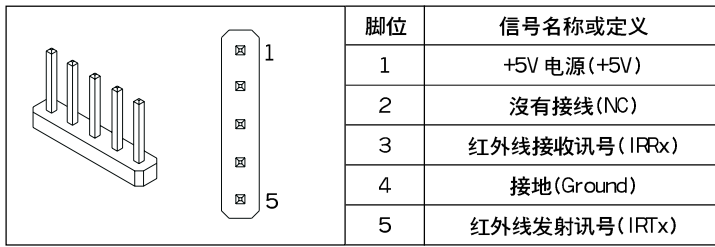

10

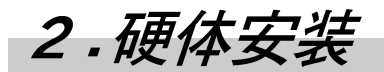

本章节主要在介绍有关硬体零组件安装,其句含中央处理器、记忆体模组、 IDE、软碟装置及其它配备的安装程序说明。

#### 安装注意事项

在您开始安装主机板之前,请务必先关闭电源供应器的电源或拔出电源供应器 相关的连接器插头。意即只要您变更系统及主机板上任何装置,则必须关闭所 有相关之电源,以澼虿设备受损。另外在您拿取主机板、调边装置、中央处理 器及记忆体模组时,最好能够戴有防静电手环,或装置未安装前须将其置放在 防静电垫或防静电袋内,澼虿遭受静电破坏。

大多数系统外壳的底座会有多个固定孔孔位,可使主机板确实固定且不会短 路。由於机壳有铜柱及塑胶卡榫之材料,以为固定主机板之需要,原则上建议 使用铜柱来固定主机板,将主机板固定至定位後,请再次检查以确定所有安装 都正确无误,小心不要让螺丝接触到主机板上任何的线路零件,否则会造成主 机板损坏或是导致故障。在组装前您需选用一符合标准的 Micro ATX 机壳来 配合 MPM133-MX 系列主机板的系统组装。请依照以下步骤组装您的系统及 参酌您购买之配件的安装说明指引配合组装作业,将使您更顺手。

#### 组装前前置作业

将1/0背板固定於机壳上,再把主机板置入於机壳底座,並使用机壳附帶螺丝 将其固定之。

#### 中央处理器安装作业

依图所示先确定中央处理器与其插座正确脚位方向。

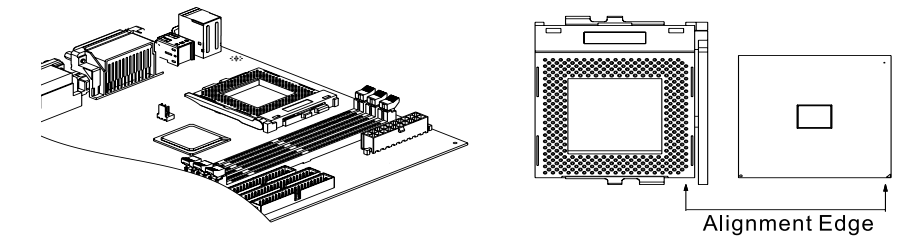

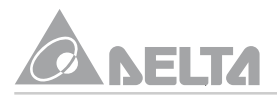

- 在安装 PGA370 中央处理器前,先将固定在主机板的 PGA370 插座固定臂先 向外再往上扳起至与主机板成 90 度,如图所示。
- 依图所示将中央处理器以 90 度方向小心垂直向下置入於 PGA370 插座 内,然後将固定臂扳回至锁定位置,再如图所示安装中央处理器风扇,並 使其固定密合之。

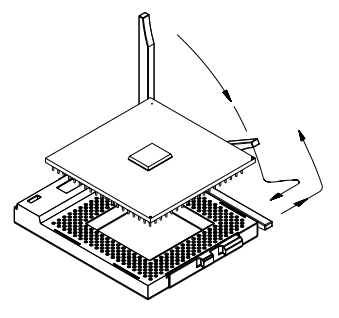

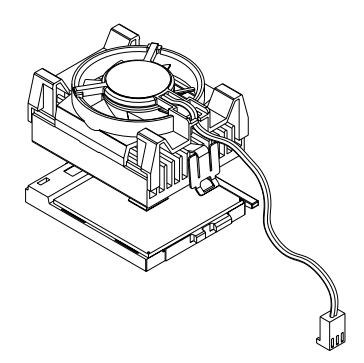

依图所示将风扇电源接头连接至主机板上的 J1 位置,即可完成中央处理 器安装。如果此步骤组件安装不当,则会造成中央处理器过热而使系统当 机甚至损坏。

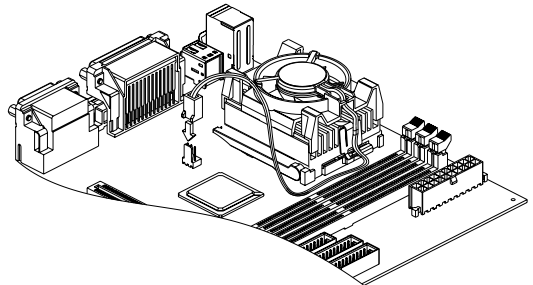

❖ 因FC-PGA 包装之中央处理器所产生的热,常因散热片及风扇组装不当 造成过热导致系统当机,故建议依上列作业方式来安装中央处理器及散热 装置。

#### 记忆体模组安装

日将所有连接到系统的电源线拔掉。

依图所示,将记忆体模组插槽固定夹向外侧轻扳,並请注意其脚位及方 向,小心以 90 度垂直向下置入插槽内,待模组自两侧卡紧並密合固定住 记忆体模组。

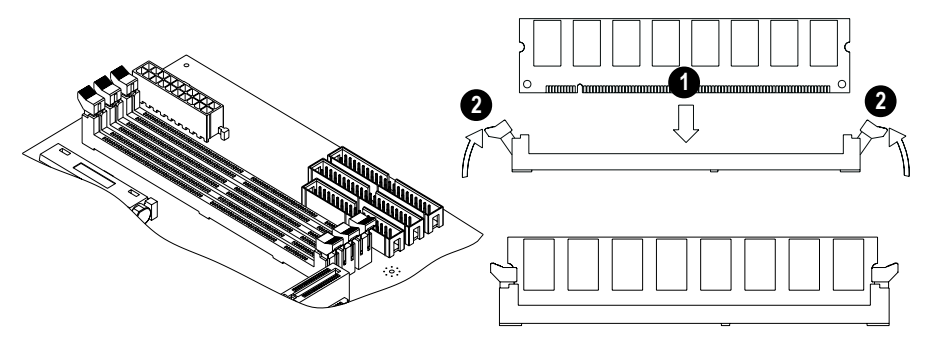

如欲置换记忆体模组,须先将两侧固定夹向外轻扳,並小心将模组向上拔 取。请勿以蛮力插入或拔取,否则会将记忆体模组或插槽损坏。

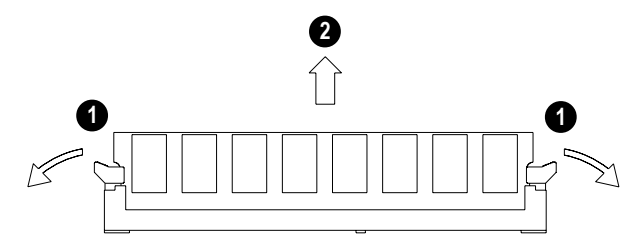

请选购PC-100 或PC-133 规格的记忆体模组,以提供主机板最佳作业效能。  $\bullet^*$ 

#### 介面卡安装

主机板内建一组 AGP(2X/4X)及三组 PCI (32 位元)扩充插槽,以提升系统功能 扩充之用。可安装 PCI 、 AGP 介面的调边装置,其说明如下:

- 关闭系统电源並打开机壳,选择未使用的扩充槽並移除铁片背板。
- 将介面卡对准扩充槽,小心垂直置入至底部直到其密合固定。並叁考厂商 提供之使用说明。
- 用螺丝锁住固定介面卡,並检杳确认已正确安装後,将机壳组装回去並用螺 丝确实锁住固定。依厂商提供驱动软体程式说明,将其完整安装载入系统。

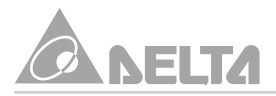

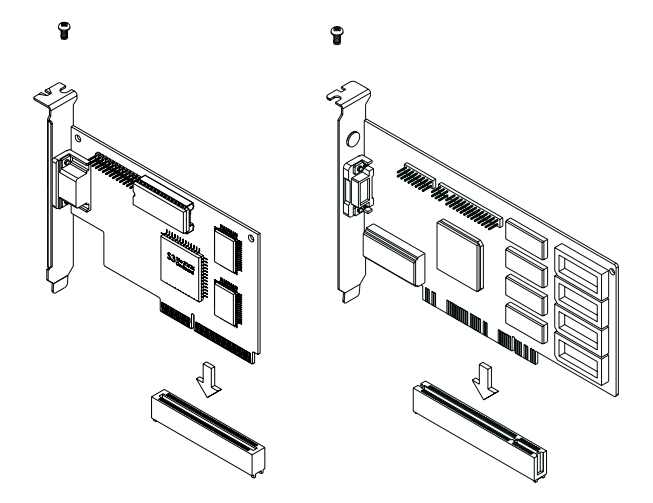

硬碟及光碟安装

IDE 硬碟所使用的排线为40 脚位、 80 条排线组合成之排线。其一端为黑色的 连接头,另一端为蓝色的连接头,以支援UItra ATA/66硬碟规格(长度须在18 英吋以内)。

- 排线上每一连接头中间部份都有一卡椿,它可让您将此接头无误地插入至 正确位置。请先将排线上蓝色的连接头连接至主机板上的 IDE1 连接器, 您可将排线的另一端的两个连接头分别连接一台或是两台之IDE装置,诸 如硬碟、光碟或是 LS-120 等储存装置。
- 如欲安装光碟机或其它 ICE装置,以另一排线之黑色连接头连接至主板上 的 IDE2 连接器。再将另一黑色连接头连接至光碟机装置。
- 在您安装IDE装置之前有一些事情务必要注意,其每一个连接器可接两台 IDE装置,第一台装置称为Master(主要的),第二台装置称为Slave(附属 的)。决定 IDE 装置Master 或Slave 的设定是在其装置上做选择设定,请 参考其所附的使用手册说明加以设定。
- 为了系统整体效能的考量,我们强烈建议不要把光碟与硬碟装在 IDE Bus 同一通道上。否则此通道效能将会受到光碟效能的影响。

2. 硬体安装

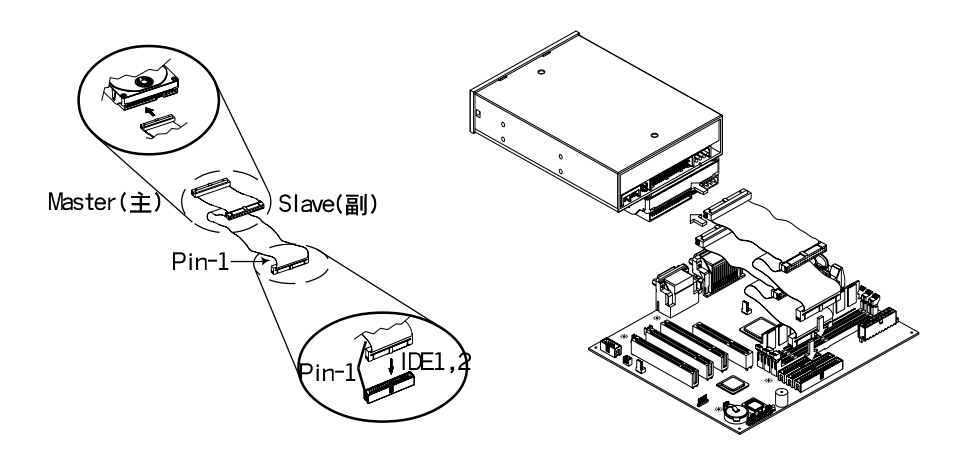

 $\bullet$ 在安装光碟机装置时,请务必将其光碟机音源线依其接线规格将其一端连接 头连接至主机板上的 少或 5 连接器,另一端连接头连接至光碟机音源端。

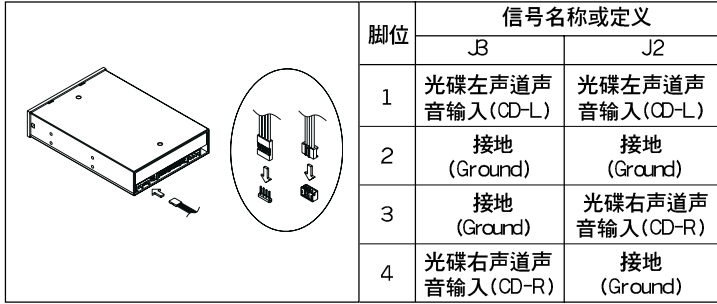

#### 软碟安装

软式磁碟机所使用排线为34条排线设计,其提供两个连接头可供两台软式磁 碟机连接之用。将排线的一端连接头连接至主机板上的 FDC1 连接器(该连接 器有防呆设计),另一端的两个连接头分別连接一台或是两台之软式磁碟(视需 要而定)。请将排线的第一脚与 FDC1 连接器的第一脚对准後置入连接器,即 完成连接动作。

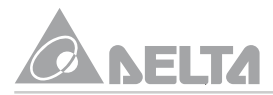

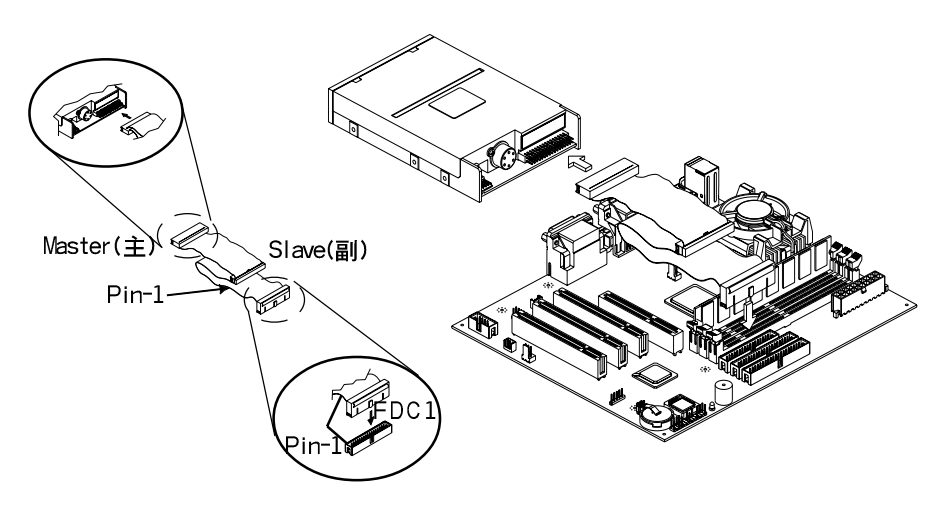

#### 面板1/0显示安装

FSP1 连接头主要是提供系统面板上所使用的开关、指示灯及内部喇叭等组件 来连接使用,您必需注意PIN脚的极性和方向,让连接之组件发挥正常功用。

- 将系统机壳之 POWER SW 连接头连接至主机板上 FSP1 之 PIN 脚 1-2 位置。
- 将系统机壳之RESER SW 连接头连接至主机板上 FSP1 之PIN 脚 5-6 位置。
- 将系统机壳之 SPEAKER 连接头连接至主机板上 FSP1 之 P IN 脚 19/21/ 23/25位置(因已内建一蜂鸣器,建议不要使用此装置,避免产生异音)。
- 将系统机壳之HDD LED 连接头连接至主机板上 FSP1 之 PIN 脚 7-8 位置 (需注意PIN 脚的极性和方向,如果插错则电源指示灯不会点亮)。
- 将系统机壳之 POWER LED 连接头连接至主机板上 FSP1 之 PIN 脚 18/20/ 22位置(需注意PIN脚的极性和方向,如果插错则电源指示灯不会点亮)。

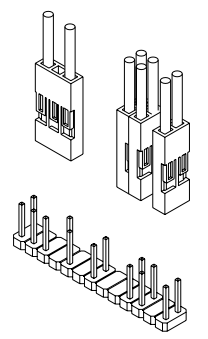

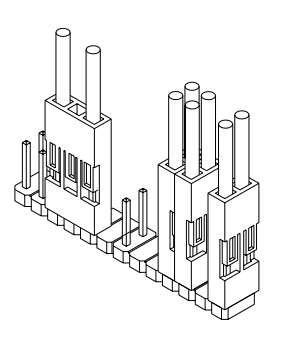

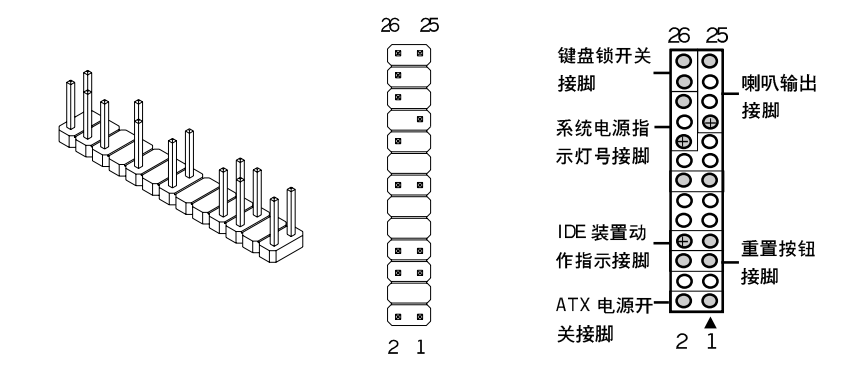

#### 內部装置电源安装

- 将 ATX 电源供应器 ATXPW 连接头连接至主机板上的 ATX1 位置直至其 固定密合,且须特别注意其方向性。(其ATX1 连接头有防呆装置,请勿 硬插)。
- 将 ATX 电源供应器 HDDPW 连接头连接至硬碟及光碟的电源插头(其电源 插头有防呆装置,请勿硬插)。
- 将 ATX 电源供应器 FDDPW 连接头连接至软碟的电源插头(其电源插头有 防呆装置,请勿硬插)。
- 使用延长线时,请注意电流负荷度及其耗电量亦不可超过保险丝的负荷量。  $\mathbf{A}$

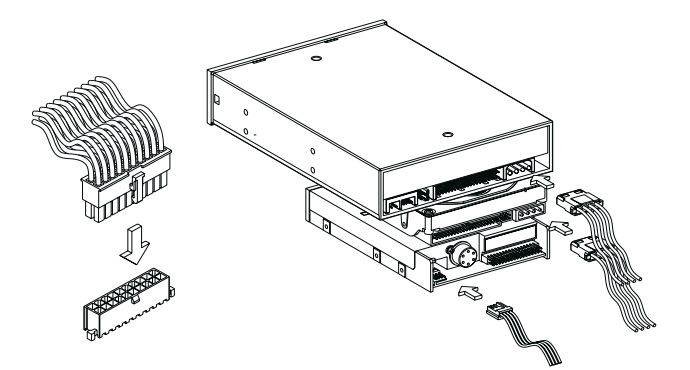

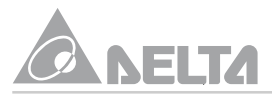

週边装置

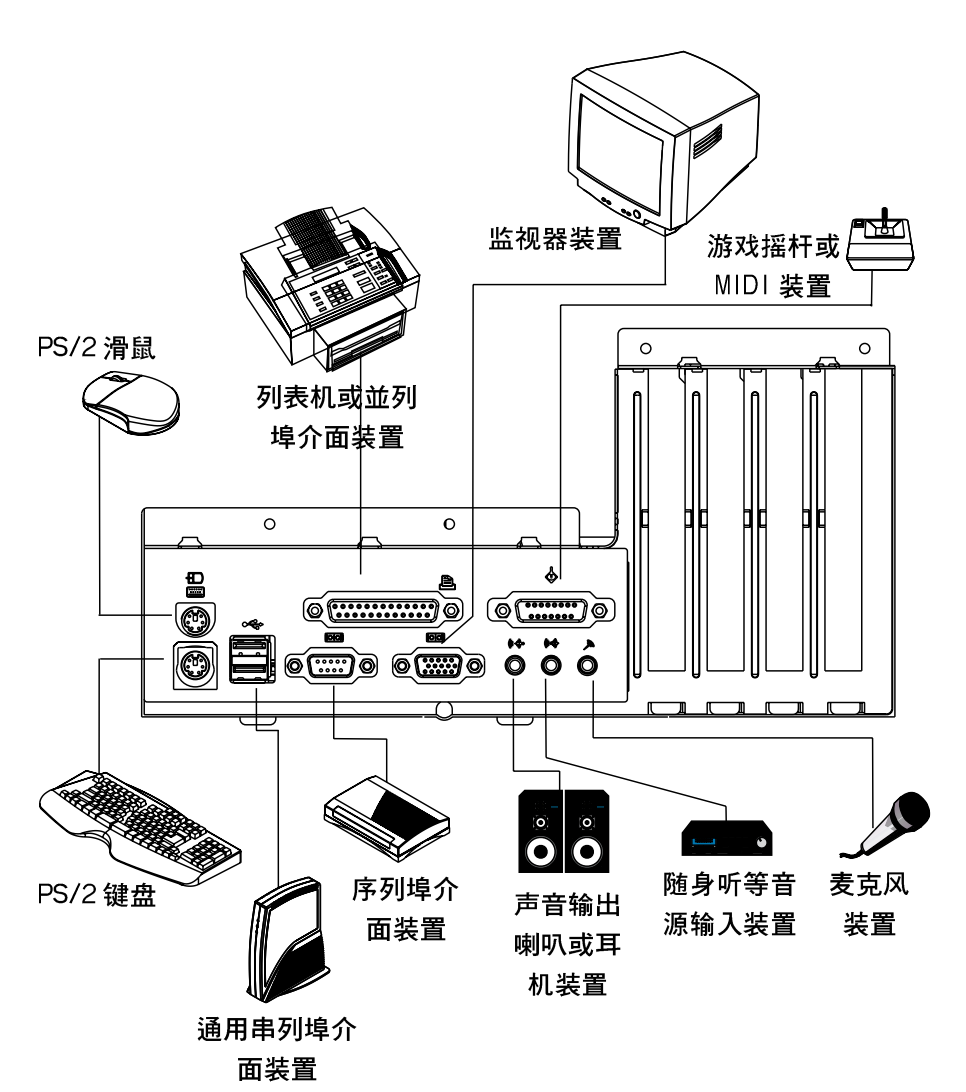

18

# *3.BIOS*

本章节主要在简介BIOS公用程式及如何利用BIOS内的叁数设定架构您的系统。

# BIOS 基本设定

此系列主机板提供一2MB, 3.3 伏特, 32-Pin PLCC 包装的 Firmware Hub 晶 片,这可程式化的快闪记忆晶片可下载並升级成新版的BIOS,此程式不会因 关机而流失资料,其为硬体设计与软体作业系统运作沟通之桥樑,主要负责管 理或规划系统上相关叁数设定,以维持其最佳工作状态。

请勿任意改变您不热悉BIOS内定值参数,其时序及工作模式不当的改变可能 会造成功能失效或错误当机,甚至无法再开启系统的现象,所以建议您不要任 意修改其参数资料。万一已造成系统无法开机,请叁考前述章节有关BIOS组 态资料清除说明。

如果您是自行组装系统,在重新设定系统或是当您看到了 RUN Setup 的讯息 时,您必须输入新的BIOS 设定值,此章节要告诉您如何利用BIOS 程式来设 定您的系统。

BIOS 程式存放在可程式的快闪记忆晶片内,在开机之後系统自我测试 POST (Power On Self Test)时,按下<DEL>键,即可启动BIOS 程式。如您超过时间 才按下<DEL>键,那麽自我测试会继续执行,或需要启动 BIOS 时,亦可按机 壳上的 Reset 按钮或键盘<ALT>+<CTRL>+<DEL>键,重新启动系统。

当 CMOS Setup 程式启动後,萤幕即显示 CMOS Setup Utility 主画面如下:

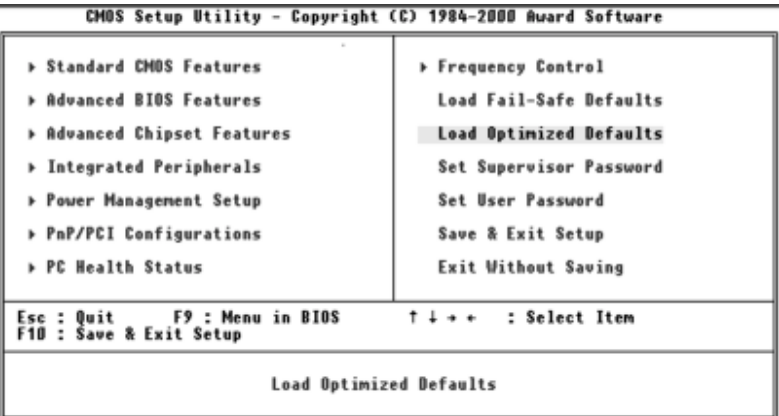

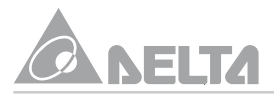

(请不要任意改变您不熟悉 BIOS 内之参数,为了系统整体性能,载入" Load Optimized Defaults"内定值,使系统处於最佳效能运作。)

# Standard CMOS Features(BIOS 基本设定)

此选项可以设定系统的基本硬体配备、时间以及错误处理方法。如果 COMS 中的资料流失或是改变了硬体配备,那麽您就必须自行改变设定值。当锂电池 沒电,那麼保存在 CMOS RAM 的设定值也会流失。

在萤幕下方显示功能键的使用法。如您要知道关於每一选项的更多资料,将其 指标选项移到其选项後,按<F1>键即出现一个视窗显示说明事项。另记忆体 的配置显示在下方,它会自动调整,您不能去更动它。

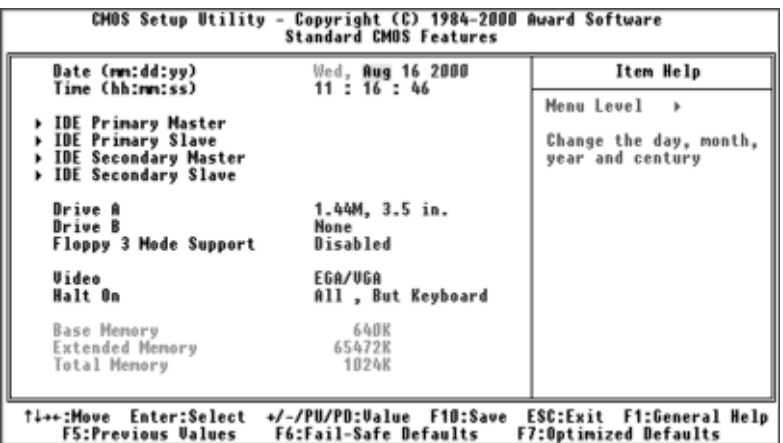

Date 及 Time 设定

Date 选项用<PgUp><PgDn>或<+><->键来设定目前的日期, 以月(mm)/日 (dd)/ 年(yy)的格式来表示,其正确有效设定资料表示是: 月(1-12),日(1- $31)$ , 年 $(-2079)$ 。

Time 选项用<PgUp><PgDn>或<+><->键来设定目前的时间,以时(hh)/ 分 (mm)/ 秒(ss)的格式来表示,其正确有效设定资料表示是: 时(0-23),分(00- $59)$ , 秒 $(00-59)$ 。

注意:您亦可执行AUTOEXEC.BAT程式来进行时间设定,欲知如何使用这程 式档案请叁考 MS-DOS 作业系统的相关手册说明。

IDE 硬碟装置设定

本主机板上的 PCI IDE 介面提供了 Primary 及 Secondary 两个 IDE 插槽,让 您可以最多连接四个 IDE 装置。每个 IDE 插槽可以接两个 IDE 装置;一个为 Master,另一是为 Slave 。设定硬碟型态的项目包括磁柱数(Cylinder),读写 头数(Head),写前补偿(Precomp),停置区(Landing Zone),磁区数(Sector) 以及通路模式(Access Mode),项目会因您的设定而自动调整,您可叁阅厂商 提供的硬碟相关资料。通路模式(Access Mode)有四种设定值为[Normal][LBA] [Large]或是设定[Auto]。在 528MB 以下 IDE 硬碟将其设定[Normal]。在 528MB以上且支援LBA(Logical Block Addressing)的硬碟则设定在[LBA]。如 是 528MB 以上,但不支援 LBA 之硬碟,则须设定在[Large],其只用在 MS-DOS 之下作业。

在 Primary Master/Slave , Secondary Master/Slave 四个项目中都已将装置 位置及通路模式设定在 Auto ,让系统自行侦测硬碟,此设定功能可以让您在 更换硬碟装置时,不必再加以设定相关资料。如是老式硬碟,不支援自动侦测 功能,您仍须进入[Manual]选项自行设定硬碟相关资料。

注意:在 CMOS Setup 设定好硬碟装置资料後,硬碟仍须经过分割及格式化 之後方能使用,且位在Primary的硬碟须设定在Active才能开机。这些均须在 MS-DOS 作业系统的 FDISK.EXE 程式档案来完成。

其IDE 硬碟装置选项设定项目如下:

IDE Primary Master/Slave Secondary Master/Slave 可自动侦测。

IDE HDD Auto-Detection 选项设定有[Press Enter]。

IDE Primary Mater/Slave Secondary Master/Slave选项设定有[Auto][Manual] [None]

Access Mode 选项设定有[Auto][Normal][LBA][Large]。

Drive A/Drive B/Floppy 3 Mode Support

本选项提供各式不同容量密度、大小型式之软碟规格,您可依实际需要选择设 定软碟相关规格。其Drive A/Drive B选项设定有[1.44M,3.5 in.][2.88M,3.5 in.] [None][360K, 5.25 in.][1.2M, 5.25 in.][720K, 3.5 in.] • Floppy 3 Mode Support 选项设定有[Disabled][Drive A][Drive B][Both]。

#### Video

此选项是设定系统的萤幕显示器类型。其Video 选项设定有[EGA/VGA] [CGA40][CGA80][MONO]

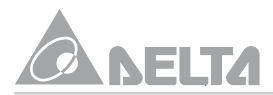

#### Halt On

此选项是针对 BIOS 内建的 POST[Power On Self Test(开机自我测试)]而设 的,当POST过程发现错误时,会依据其所设定选项决定下一步如何执行。其 Halt On选项设定有[All, But Keyboard][All, But Diskette][All, But Disk/Key][All Errors][No Errors]

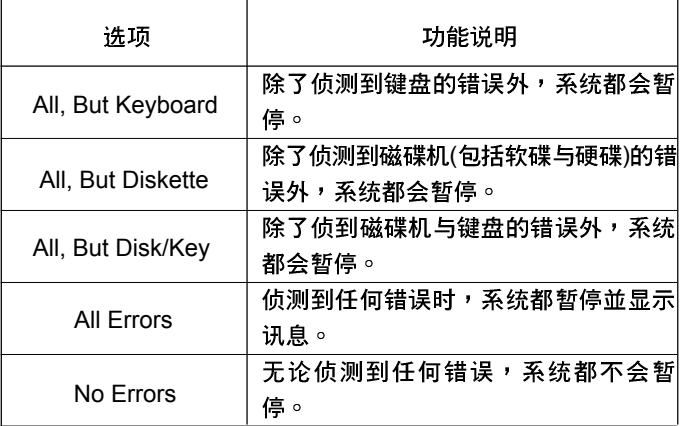

# Advanced BIOS Features(进阶功能设定)

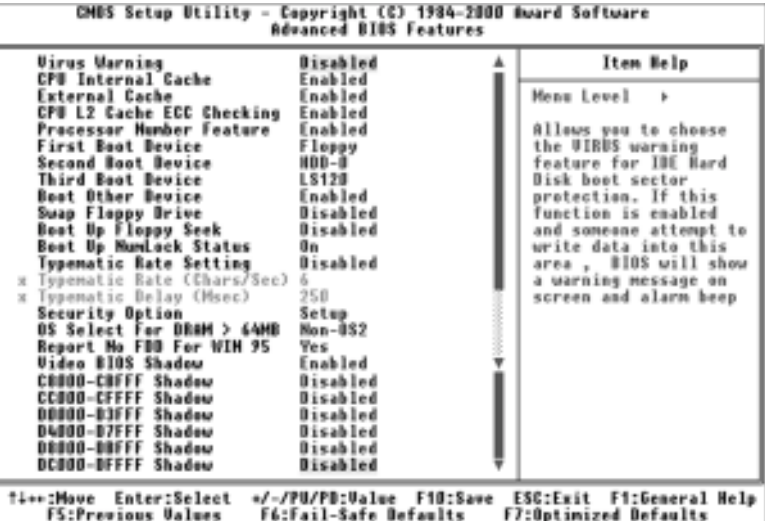

在这部份的选项中,您可依需要自行调整设定以增进系统效能,如病毒侦测、 密码保护、软碟侦测及互换功能等设定。然而有些设定是配合主机板的最佳效 能设计老量,建议您不要改变它。

#### Virus Warning

为防止病毒及程式破坏硬碟的启动区(Boot Sector)或分割表(Partition Table), BIOS 即显示讯息来警示及发出警告嗶嗶声来告知使用者。其 Virus Warning 选项设定有[Disabled][Enabled]。

#### CPU Internal/External Cache

此选项是设定开启[Enabled]或关闭[Disabled]中央处理器的快取记忆体以加速 提升其执行速度效能。内部快取记忆体 Internal(L1)Cache 与外部快取记忆体 External(L2)Cache 已内建在中央处理器内,其记忆体容量大小依所选用处理 器而定。其 CPU Internal/External Cache 选项设定有[Enabled][Disabled]。

#### CPU L2 Cache ECC Checking

此选项可依您需要开启[Enabled]或关闭[Disabled]中央处理器的外部快取记忆 体 ECC 检杳功能,可在资料传输时进行检杳核对修正,以提升资料传输的正 确性。其 CPU L2 Cache ECC Checking 选项设定有[Enabled][Disabled]。

#### Processor Number Feature

Pentium III中央处理器内有个序号为其身分证明,在网路上从事交易时的辨识 号码,其与 Windows 98 的 Update 功能类似,但其牵涉到个人隐私保密性。 在使用 Pentium III 中央处理器可依个人需要选择开启或关闭此功能。其 Processor Number Feature 选项设定有[Disabled][Enabled]。

#### First/Second/Third/Other Boot Device

此项目为设定系统开机装置的优先顺序来载入作业系统,其顺序依使用者需要 自行设定。其 First/Second/Third/Other Boot Device 设定选项有[Floppy] [LS120][HDD-0][SCSI][CDROM][HDD-1][HDD-2][HDD-3][ZIP100][USB-FDD] [USB-ZIP][USB-CDROM][LAN][Disabled]。

#### Swap Floppy Drive

此功能可以让软碟的A槽变B槽,B槽变A槽。当开启时,使用者不必打开 系统机壳来改变软碟装置排线的接头。其 Swap Floppy Drive 选项设定有 [Disabled][Enabled]

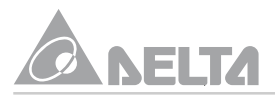

### Boot Up Floppy Seek

此功能可以让BIOS於系统开机时去侦测或搜寻软碟,当开启时,其将侦测软 碟並发出嘎嘎声,如软碟故障或未接电源及排线,就会在POST讨程显示错误 讯息提醒您检杳。建议关闭软碟侦测,可加快节省系统开机自我测试时间。其 Boot Up Floppy Seek 选项设定有[Disabled][Enabled]。

Boot Up NumLock Status

系统开机时,BIOS 即开启键盘上的<NumLock>键的功能。其Boot Up NumLock Status 选项设定有[On][Off]。

Typematic Rate Setting

用以选择调整键盘重複输入的速度。若设定为[Enabled],则键盘重覆输入的 速率将由下列两种选项(Typematic Rate (Chars/Sec)及Typematic Rate Delay (Msec))决定之。若选择关闭[Disabled], BIOS 则以内定值使用。其 Typematic Rate Setting 选项设定有[Disabled][Enabled]。

Typematic Rate (Chars/Sec)

当您压着键盘上的某个键不放时,键盘将每秒钟以设定的值重覆输入(单位:字 元/秒)。其 Typematic Rate(Chars/Sec)选项设定有[6][8][10][12][15][20][24][30]。

Typematic Rate Delay (Msec)

当您压着键盘上的某个键不放时,当超过设定的延迟时间後,键盘会自动以一 定的速率重覆输入压住的字元(单位为千分之一秒)。其 Typematic Rate Delay (Msec)选项设定有[250][500][750][1000]。

### Security Option

此设定系统密码保护方式。当您选择[Setup],只要进入BIOS设定时,系统会 要您输入密码。假如您未配合[Set Supervisor/User Password]的密码设定, 则此项功能将无效。如您选择[System],在每次开机时,系统即要求输入密 码,待输入正确密码系统方能开机正常工作。其 Security Option 选项设定有 [Setup][System]。

注意:请务必注意记住您设定的密码,万一忘记了,需依前面章节有关 BIOS 组 态资料清除说明程序作业,方能重新开机。如此经过修改的项目均须重新设定。

OS Select For DRAM > 64MB

当主记忆体大於64MB时,BIOS 与作业系统连繫之方式会因作业系统不同而

有所差异,使用OS/2作业系统时,请务必将此设定於[OS2],以冤OS/2无法 使用超过大於64MB 记忆体容量。一般我们安装的都是Windows 95/98/NT作 业系统,故大多预设在[Non-OS2]。其 OS Select For DRAM > 64MB 选项设 定有[Non-OS2][OS2]。

Video BIOS Shadow

此诜项是将显示卡的 BIOS 资料映射到 RAM ,以提高显示卡的效能,建议将 其开启[Enabled]。其 Video BIOS Shadow 选项设定有[Enabled][Disabled]。 C8000-CBFFF Shadow~DC000-DFFFF Shadow选项用以设定介面卡上记忆 区(BIOS)在某一选择范围位置是否要使用快速执行的功能,假如您並无任何的 介面卡佔用这个区段,请不要开启这选项。(Shadow 的功能是 CPU 将 VGA 或介面卡上的BIOS 读入並放置在主记忆体SDRAM中,当CPU执行该BIOS 时,可加速执行速度)。其 C8000-CBFFF~DC000-DFFFF Shadow 选项设定 有[Disabled][Enabled]。

Advanced Chipset Features(晶片组讲阶功能设定)

| CMOS Setup Utility - Copyright (C) 1984-2000 Award Software<br><b>Advanced Chipset Features</b>                                                                                                    |                                                                                                    |                                                                    |
|----------------------------------------------------------------------------------------------------|----------------------------------------------------------------------------------------------------|--------------------------------------------------------------------|
| <b>DRAM Tining By SPD</b>                                                                                                    | Enabled<br>Host CLK                                                                                 | Item Help                                                          |
| DRAM Clock<br>SDRAM Cycle Length<br>Bank Interleave<br>System BIOS Cacheable<br><b>Video RAM Cacheable</b><br>Frame Buffer Size<br>AGP Aperture Size<br>AGP-4% Mode<br>AGP Driving Control<br>AGP Driving Value<br>x<br>OnChip USB<br><b>USB Keyboard Support</b><br><b>OnChip Sound</b> | Disabled<br>Enabled<br>Enabled<br>8M<br>64M<br>Enabled<br>Auto<br>DA<br>Enabled<br>Disabled<br>Auto | Menu Level<br>- 16                                                 |
| †↓++:Move Enter:Select<br><b>F5:Previous Values</b>                                                                                                    | +/-/PU/PD:Value F10:Save<br><b>F6:Fail-Safe Defaults</b>                                            | F1:General Help<br><b>ESC:Exit</b><br><b>F7:Optimized Defaults</b> |

晶片组功能叁数设定是用以改变主机板晶片组记忆体的工作模式,其叁数设定 和硬体设计有相关作用,不当或错误的设定都将导致影响系统的正常运作,所 以建议您使用其内定值。

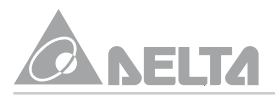

# DRAM Timing By SPD

此选项依系统所使用的记忆体时脉做最佳化的设定。当开启[Enabled],记忆 体时脉读取在记忆体模组中的 SPD(Serial Presence Detect)记忆体晶片的内 容。这个 SPD 记忆体晶片是一个 8-Pin 的 serial EEPROM ,它储存了记忆体 模组形式、大小、速度,使用电压等重要资讯。其 DRAM Timing By SPD 选 项设定有[Enabled][Disabled]。

#### DRAM Clock

设定记忆体工作时脉。其 DRAM Clock 选项设定有[Host CLK][HCLK-33M] [HCLK+33M]

### SDRAM Cycle Length

设定记忆体接收到 CAS 讯号後,等待几个系统时脉(Clock)後,进行读写动 作。为了系统的稳定性,选择适当的存取速度。其 SDRAM Cycle Length 选 项设定有[3][2]。

#### Bank Interleave

设定支援多少记忆体组模插入组(Bank)。其 Bank Interleave 选项设定有 [Disabled][2 Bank][4 Bank] of

#### System BIOS Cacheable

提供在 BIOS ROM 中的 F0000h-FFFFFh 快取能力。其 System BIOS Cacheable 选项设定有[Enabled][Disabled]。

#### Video RAM Cacheable

设定利用 USWC 技术来加快显示速度。 USMC(Uncacheable , Speculative Write Combining)为视讯记忆体快取技术。其 Video RAM Cacheable 选项设 有[Enabled][Disabled]。

#### Frame Buffer Size

设定让 VGA 显示系统使用多少主记忆来暂存资料。其 Frame Buffer Size 选 项设定有[8M][16M][32M][2M][4M]。

#### AGP Aperture Size

此选项设定 AGP 装置能取用的主记忆体容量,此取用之记忆体大小亦是 PCI 记忆体位址范围之一部份,被视为是图形记忆体位址空间。其 AGP Aperture Size 选项设定有[64M][32M][16M][8M[4M][128M]。

AGP-4X Mode

此选项可藉由开启[Enabled]系统控制晶片的影像记忆体快取功能,以改善影像 显示执行速度。其 AGP-4X Mode 选项设定有[Enabled][Disabled]。

AGP Driving Control

用以选择设定 AGP 控制晶片讯号驱动传输能力。若设定为[Manual]则可经由 下列选项改变其传输能力,以加速 3D 绘图功能。其 AGP Driving Control 选 **项设定有[Auto][Manual]。** 

AGP Driving Value

本选项可依需要改变 AGP 讯号传输驱动能力。在对本选项做设定时,必须先 确定将 AGP Driving Control 设定在[Manual]。其 AGP Driving Value 选项设 定有[00~FF]。

OnChip USB

用以开启[Eanbled]或关闭[Disabled]内建之 USB 控制器功能。选项设定有 [Eanbled][Disabled]

USB Keyboard Support

用以开启[Enabled]或关闭[Disabled]支援 USB 键盘功能。如您使用 USB 键 盘, 请务必将 OnChip USB 设定在[Enabled]。其 USB Keyboard Support 选 **项设定有[Disabled][Enabled]。** 

OnChip Sound

用以开启[Enabled]或关闭[Disabled]内建之音效功能。其OnChip Sound 选项 设定有[Auto][Disabled]。

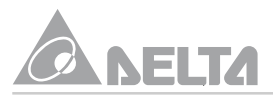

# Integrated Peripherals( 通边功能设定)

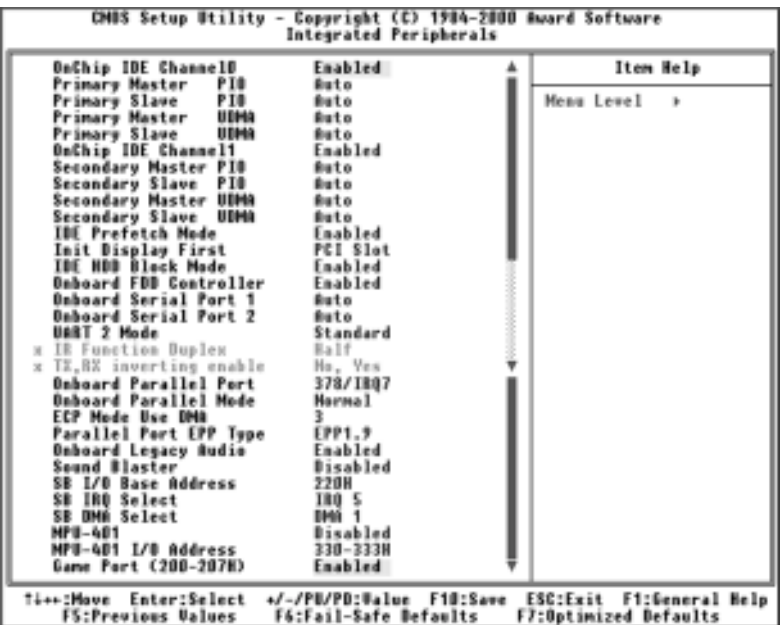

在此项目中您可以改变主机板内建的週边装置,其包括 IDE ,FDC 控制器, 串並列埠及通用串列埠等的输入 / 输出埠位址及其它硬体设定。

OnChip IDE Channel0/Channel1 Primary/Secondary Master/Slave PIO Primary/Secondary Master/Slave UDMA

- 可设定开启[Enabled]或关闭[Disabled]内建之Primary/Secondary PCI IDE 控制器晶片。
- 选择设定 Primary/Secondary IDE 装置的 PIO 传输模式或让 BIOS 自动侦 测IDE装置以设定其传输速率。意指系统读取硬碟的资料是中央处理器透 过输入/输出的命令经由晶片组去硬碟读取後,再将资料放置於记忆体中 之过程。其IDE 装置 PIO 传输速率规格如下:

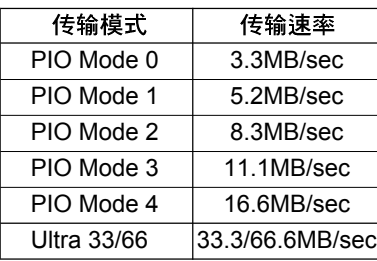

UDMA(Ultra DMA) 是一种 DMA 资料传输协定, 它利用 ATA 指今及 ATA 汇流排,以允许DMA指今资料传输速度最高可达到66.6MB/秒,使DMA Channel直接存取大幅降低对中央处理器的依赖,以较顺畅的速度完成所 有的工作。选项中Mode的值越大表示硬碟资料传送效能越佳,但並不表示 您可随意调整 Mode 值,须依您的硬碟是否支援其传输速率,否则您的硬碟 不能正常工作。其有关 IDE 硬碟装置选项设定如下:

OnChip IDE Channel0/Channel1 选项设定有[Enabled][Disabled]。 Primary/Secondary Master/Slave PIO 选项设定有[Auto][Mode 0][Mode 1] [Mode 2][Mode 3][Mode 4]

Primary/Secondary Master/Slave UDMA 选项设定有[Auto][Disabled]。

#### IDE Prefetch Mode

设定为开启[Enabled],IDE装置在读取资料时,便採用预先读取(Prefetch)的 方式,以提升传输效率。其 IDE Prefetch Mode 选项设定有[Enabled] [Disabled]

#### Init Display First

当系统安装超过一张以上的显示卡时,可选择在系统开机时,使用 AGP 或 PCI 插糟上的显示卡当做开机时的显示装置。其 Init Display First 选项设定有 [PCI Slot][AGP]

#### IDE HDD Block Mode

开启[Enabled]此选项可设定硬碟每次连续传输多个区块,加速硬碟的存取速 度,目前大部份硬碟都支援此功能。其 IDE HDD Block Mode 选项设定有 [Enabled][Disabled]

#### Onboard FDD Controller

设定开启[Enabled]或关闭[Disabled]内建的软碟控制器。其 Onboard FDD

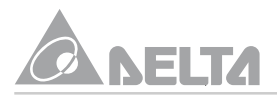

Controller 选项设定有[Enabled][Disabled]。

Onboard Serial Port1/2

内建两组串列埠,可以分别设定其 I/O 与 IRQ ,请勿将其设定为相同 I/O 与 IRQ 位址,否则系统将无法正常工作。其Onboard Serial Port1/2 选项设定有 [3F8/IRQ4][2F8/IRQ3][3E8/IRQ4][2E8/IRQ3][Auto][Disabled]。

UART 2 Mode/IR Function Duplex/TX, RX inverting enable 当本选项开启[Eanbled]时,系统上的红外线资料传输功能(SIR)会被开启,並 将其 COM2(Serial Port2)设成支援红外线装置。如果 COM2 已有连接並使用 其它装置,其将会失去作用。设定值有[Standard][HPSIR][ASKIR]。

[HPSIR]红外线传输协定是由HP 与 Microsoft 支持成立的 Infrared Data Association 所制定最高速率可达 115Kbps。

[ASKIR]是由 Sharp 制定推动的红外线传输协定最高传输速率只有 56Kbps。 [Standard]即关闭红外线传输功能以维持COM2的正常运作,需注意如使用红 外线装置时,其 Serial port 2 不可将其设定为[Disabled]。

UART 2 Mode 选项设定有[Standard][HPSIR][ASKIR]。

IR Functon Duplex 选项设定有[Half][Full]。

TX, RX inventing enable 选项设定有[No,Yes][Yes,No][Yes,Yes][No,No]。

### Onboard Parallel Port

设定内建並列埠之输出/入位址和中断信号。其Onboard Parallel Port 选项设 [378/IRQ7][278/IRQ5][Disabled][3BC/IRQ7]

Onboard Parallel Mode/ECP Mode Use DMA/Parallel Port EPP Type 设定内建並列埠模式主要有四种可供选择,其说明如下:

- [Normal(Standard Parallel Port)]标准並列传输模式,其传输速度最高只 有 150KB/ 秒。
- [EPP(Enhanced Parallel Port)]支援双向並列传输模式,其最高可达2MB/ 秒传输速率。此EPP 模式还区分1.7 与1.9 版本。设定时,须杳看並列埠 装置之版本 ,若无指定版本不妨选择较新的 1.9 版。
- [ECP(Extended Capability Port)]为加强型双向並列传输模式,其最快传 输速率可达 4MB/ 秒。
- [ECP/EPP]可自动切换两种双向並列传输模式,並以最适当的速率传输资 料。

Parallel Port Mode 选择 ECP 模式时,因须使用 DMA Channel ,在此选择预 设 DMA 值[3]即可。

Onboard Parallel Mode 选项设定有[Noraml][EPP][ECP][ECP/EPP]。

ECP Mode Use DMA 选项设定有[3][1]。

Parallel Port EPP Type 选项设定有[EPP1.9][EPP1.7]。

Onboard Legacy Audio

本选项开启[Enabled]或关闭[Disabled]内建之音效功能,建议设定在 [Enabled]。其 Onboard Legacy Audio 选项设定有[Enabled][Disabled]。

Sound Blaster

如使用创巨声霸卡,请将本选项设定在[Enabled]。其Sound Blaster选项设定 有[Disabled][Enabled]。

Sound I/O Base Address/SB IRQ Select/SB DMA Select 本选项是用来设定您所使用创巨声霸卡的 I/O 位址, IRQ 及 DMA 。在对本选 项做设定时,必须先确定将 Sound Blaster 选项设定在[Enabled]。 Sound I/O Base Address 选项设定有[220H][240H][260H][280H]。 SB IRQ Select 选项设定有[IRQ 5][IRQ 7][IRQ 9][IRQ 10]。 SB DMA Select 选项设定有IDMA 1][DMA 2][DMA 3][DMA 0]。

MPU-401

如欲使用内建之 MIDI 功能,请将本选项设定在[Enabled]。其 MPU-401 选项 项设定有[Disabled][Enabled]。

### MPU-401 I/O Address

本选项是设定您所使用 MIDI 的 I/O 位址。在对本选项做设定时,必须先确定 将MPU-401 选项设定在[Enabled]。其MPU-401 I/O Address 选项设定有[330-333H][300-303H][310-313H][320-323H]

Game Port (200-207H)

如欲使用内建之游戏埠功能,请将本选项设定在[Enabled]。其 Game Port (200-207H) 选项设定有[Enabled][Disabled]。

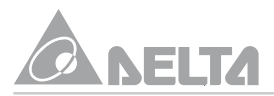

# Power Management Setup(电源管理设定)

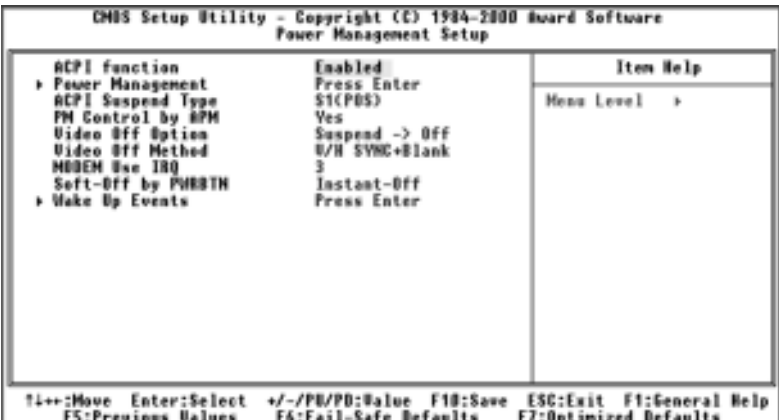

此电源管理模式设定在於其具有电源管理功能,能让系统在开机且沒有使用的 状态下減少其消耗电源,以达到节约能源的目的。本主机板对系统的影像、並 串列埠、硬碟的存取、键盘滑鼠及其它装置进行电源管理监控,若其任一装置 处於停顿状态,则系统即进入省电模式。

#### ACPI Function

ACPI(Advanced Configuration and Power management Interface)可让作业 系统拥有优於电源管理和随插即用功能之上,对系统执行直接控制能力,其需 作业系统亦有支援 ACPI 的功能。此选项可开启[Enabled]或关闭[Disabled] ACPI 功能。对个别装置的电源管理控制、关电功能,且允许作业系统将系统 关闭、装置唤醒功能等。其ACPI Function 选项设定有[Enabled][Disabled]。

Power Management/HDD Power Down/Doze Mode/Suspend Mode 选择设定系统的省电状态模式,其有如下的设定选项:

- [User Define]可自行在 HDD Power Down, Doze Mode 及 Suspend Mode 选项中, 选择其中任一设定值。Mode 功能须在 Power Management 设定於[User Define]才能自行设定。
- [Min Saving]为最小省电模式: Suspend Mode/Doze Mode预设在1 Hour 与 HDD Power Down 预设在 15 Min, 其系统或 HDD 装置任一閒置超过 设定时间,系统即进入沈睡模式以減少电力耗损。
- [Max Saving]为最大省电模式: Suspend Mode/HDD Power Down/Doze Mode

预设在 1 Min ,其系统或 HDD 装置閒置一分钟後即自动进入沈睡模式。建 议儘可能不要选择此省电模式,因为频繁的关开电源会影响硬碟的寿命,若 为了省些许电力而损失硬碟与其内重要资料,将是得不偿失。

Power Management 选项设定有[User Define][Min Saving][Max Saving]。 HDD Power Down 选项设定有[Disabled][1~15 Min]。

Doze Mode 选项设定有[Disabled][1 Min][2 Min][4 Min][6 Min][8 Min][10 Min] [20 Min][30 Min][40 Min][1 Hour]

Suspend Mode 选项设定有[Disabled][1 Min][2 Min][4 Min][6 Min][8 Min][10 Min][20 Min][30 Min][40 Min]

#### ACPI Suspend Type

此选项依您设定系统於何种省电模式,当选项设定於[S1(POS)],其系统可经 由软体关电方式,让其进入沈睡状态。若设定於[S3(STR)],当系统进入省电 状态(Suspend Mode)时,其系统将资料备份在记忆体中,此时记忆体依存+5 伏特 Standby 转 3.3 伏特电源来维持备份资料,其优点是在按下任一按键, 系统即迅速恢复至原先的工作状态,不必经过冗长的开机程序,除非电源供应 器切断电源,其备份资料将随之消失,为其缺点。其 ACPI Suspend Type 选 **项设定有[S1(POS)][S3(STR)]。** 

#### PM Control by APM

设定省电功能是否配合 APM 使用。(APM: Advanced Power Management 是由 Microsoft , Intel 等各大厂商共同制定有关电源管理的一种规格)。其 PM Control by APM 选项设定有[Yes][No]。

#### Video Off Option

设定萤幕电源管理模式,其说明如下:

- [Suspend->Off]当系统进入 Suspend 状态时,萤幕也进入 Video Off 杰。
- [All Modes→Off]无论系统进入任一电源管理模式,其萤幕都进入 Video Off 状态。
- [Always On]萤幕都不进入 Video Off 状态。

Video Off Option选项设定有[Suspend→Off][All Modes→Off][Always On]

#### Video Off Method

设定系统於省电模式下,其关闭萤幕显示之方式如下说明:

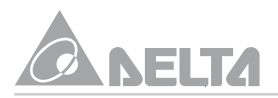

- [V/H SYNC+Blank]将萤幕显示变成空白,並停止显示器垂直与水平扫瞄 讯号,以降低电力的消耗。
- [DPMS Support]Display Power Management Signaling 是由 VESA 组织 所制定的显示器电源管理标准,可以节省显示器閒置时的电力耗损。当开 启[Enabled]DPMS 时,使用的显示器及显示卡均须支援 DPMS 规格。
- [Blank Screen]将萤幕显示器变成空白,但未停止显示器垂直与水平扫瞄 讯号,仅节省少许申力消耗。

其 Video Off Method 选项设定有IV/H SYNC+Blank][DPMS Support][Blank Screen] o

# MODEM Use IRQ

选择设定数据机(Modem) 週边装置的中断要求讯号。其 MODEM Use IRQ 选 项设定有[3][4][5][7][9][10][11][NA]。

# Soft-Off by PWRBTN

**选择设定由电源触碰按钮关闭系统电源方式,如下说明:** 

- [Instant-off]由按下电源触碰按钮即关闭系统电源。
- [Delay 4 Sec]当系统正常运作时按下触碰按钮(按下时间不超过4 秒钟)则 系统进入睡眠状态。而再按一次按钮(同样不超过4 秒钟)则使系统重新甦 醒並恢复运作。一但按下触碰按钮时间持续超过4秒钟,则会进入关机状 杰。

其 Soft Off by PWRBTN 选项设定有[Instant-Off][Delay 4 Sec]。

#### Wake Up Events

藉由Wake Up Events的设定, 在系统进入省电模式之倒数计数时间, 系统及 其週边装置均必需在停用状态。如有一相关组件被开启[Enabled]时,则已在 倒数之时间将被归零,直到所有装置都閒置不用,系统即重新进入省电模式前 之倒数状态。当 IRQ3~15 讯号及其调边 I/O 有任何动作发生时,系统便会离 开省电模式,回到正常全速工作模式状态。

# PnP/PCI Configuration(随插即用与 PCI 汇流排设定)

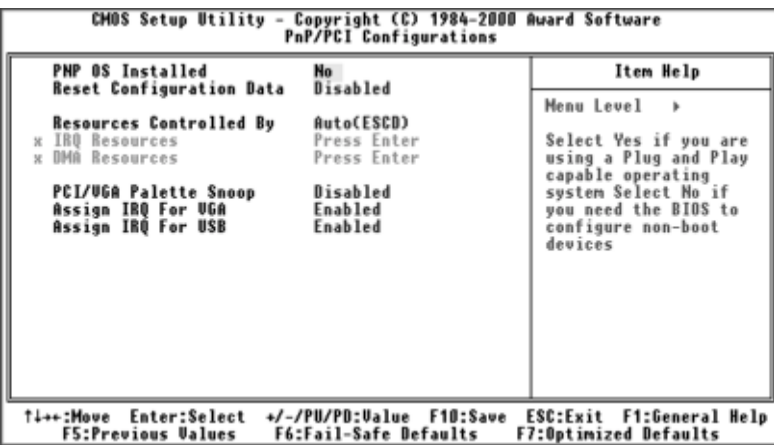

在此选项中,可选择改变 PNP 、 PCI 汇流排及内建输入 / 输出装置的中断要 求讯号 INT# 、IRQ 输出入埠位址及其它硬体的设定。

#### PNP OS Installed

通常 PNP 硬体资源的分配是在开机(POST 阶段)时由 BIOS 负责。现 BIOS 提 供一 PNP OS Installed 选项,如系统已安装 PNP 的作业系统(例如 Windows 95/98),那麼将此选项设成[Yes]後,PNP 硬体资源除了开机时就必须驱动的 部份,如VGA、 IDE 或 SCSI 卡等仍由 BIOS 负责其组态设定外,其它像网路  $\pm$ 、音效卡等都交由 PNP 作业系统来设定。其 PNP OS Installed 选项设定有 [No][Yes]

#### Reset Configuration Data

如在下次开机时清除 ESCD(Extended System Configuration Data)资料,並 要 BIOS 重覆随插即用的设定,请设定於IEnabled]。 ESCD 是记录系统内的 IRQ、 DMA、 I/O 埠以及记忆体等装置使用状况资料,此乃 PnP(Plug and Play)BIOS 特有规格与功能。其 Reset Configuration Data 选项设定有 [Disabled][Enabled]

Resources Controlled by/IRQ Resources/DMA Resources 此选项可选择自动[Auto(ESCD)]或手动[Manual]两种方式。Award BIOS有能 力自动地对启动装置及随插即用装置进行组态工作。但是如果遇到BIOS无法

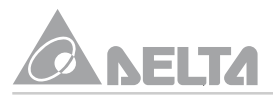

自动指定中断要求讯号及DMA资源之情况时,则可将此选项改为手动 [Manual]方式, 经由IRQ Resources 及DMA Resources 选项, 自行指定PCI/ ISA PNP 卡或是 legacy ISA 卡之中断和 DMA 资源。

Resources Controlled by 选项设定有[Auto(ESCD)][Manual]。

IRQ Resources 选项设定有[Press Enter]。

DMA Resources 选项设定有[Press Enter]。

PCI/VGA Paltte Snoop

有一些 ISA 介面卡,如 MPEG 解压缩卡,会有解不到调色盘的情况,将本选 项设定为[Enabled],即可改善这些问题,否则可以保留内定值[Disabled]。 其 PCI/VGA Palette Snoop 选项设定有[Disabled][Enabled]。

Assign IRQ For VGA/USB

此选项可开启[Enabled]或关闭[Disabled]由 BIOS 来安排中断要求讯号配置。 如有需要多馀的 IRQ 能释放出来,可将 Assign IRQ For USB 选项设定为 [Disabled]。其 Assign IRQ For VGA/USB 选项设定有[Enabled][Disabled]。

# PC Health Status(系统状态设定)

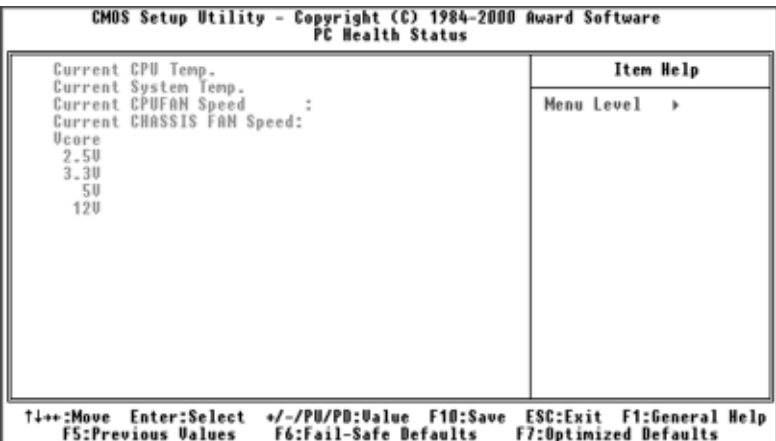

此选项会显示出现在的CPU及系统温度状态、系统所连接风扇的转速资讯与 系统中重要的电源电压状态显示出来,其项目无法让使用者自行改变资料。

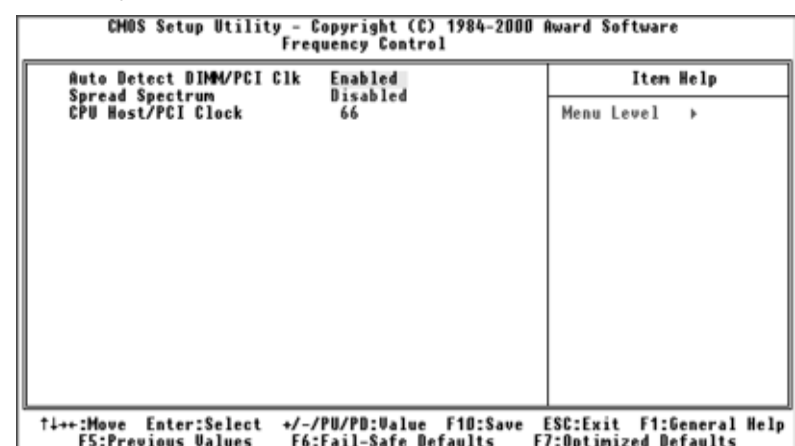

Frequency Control(时脉频率管理设定)

中央处理器工作频率是由可程式化之软体开关以取代传统硬体操作,能让使用者 轻易且简便安装调整设定外部频率係数,以配合中央处理器的工作频率规格。

### Auto Detect DIMM/PCI Clk

开启[Enabled]本选项时,主机板即自行侦测並对未使用之 DIMM 及 PCI 扩充 插槽的工作频率关闭,以減少电磁波干扰。其 Auto Detect DIMM/PCI Clk 诜 项设定有[Enabled][Disabled]。

### Spread Spectrum

此选项是为了EMC(ElectroMagnetic Compatibility Test)测试时修正频散佈调变 数值之用内定值设定为IDisabled]。调整设定此选项时,须小心避冤造成系统产 生不稳定之情况发生。其 Spread Spectrum 选项设定有[Disabled][0.25%]。

#### CPU Host/PCI Clock

此选项是设定 CPU 外部工作频率与 PCI 汇率排介面时脉之比值。本主机板提 供一 66~166MHz 无段变速频率调整。其工作模式说明如下:

CPU 使用 66MHz 外部工作频率时,其 CPU Host/PCI Clock 选项设定有 [66~99/33~49MHz]

CPU 使用 100MHz 外部工作频率时,其 CPU Host/PCI Clock 选项设定有 [100~132/33~44MHz]

CPU 使用 133MHz 外部工作频率时,其 CPU Host/PCI Clock 选项设定有 [133~166/33~41MHz]

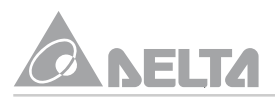

# Load Fail-Safe/Optimized Defaults(叁数值管理载入)

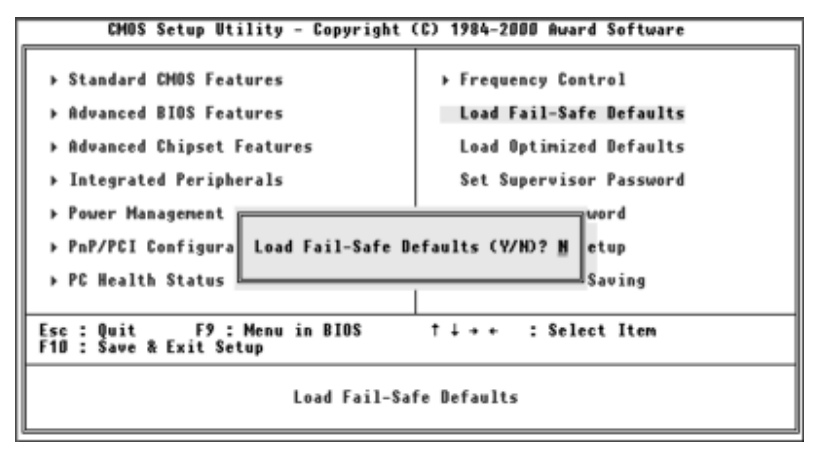

[Load Fail-Safe Defaults]为系统运作於较低效能所设定的叁考数值,当选择 此选项时,则会出现下列讯息" Load Fail-Safe Defaults(Y/N)? N", 如欲使 用其内定值,请按<Y>键後,再按<Enter>键即行载入。

[Load Optimized Defaults]为系统将以最佳效能叁数值运作,当选择此项设定 时会出现下列讯息 "Load Optimized Defaults(Y/N)? N", 如欲使用其内定 值,请按<Y>键後,再按<Enter>键即完成载入其最佳效能之叁数设定。

Set Supervisor/User Password(密码管理设定)

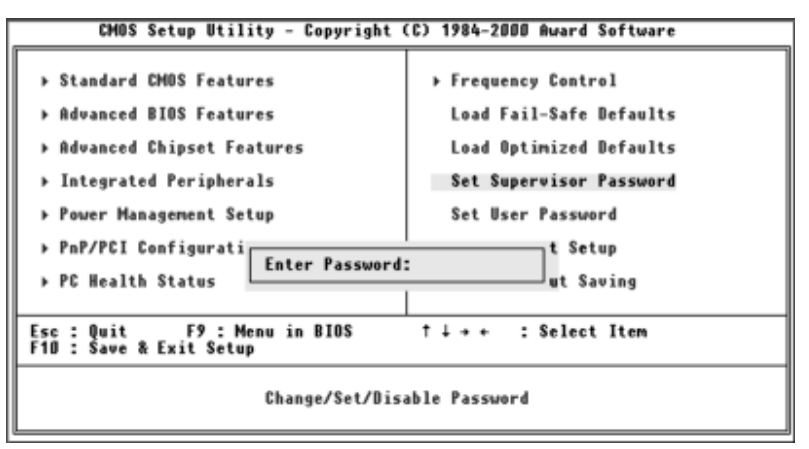

在 CMOS Setup Utility 主画面中有两个密码设定选项 Set Supervisor Password/Set User Password, 此两组密码设定搭配 Advanced BIOS Feature 选 项中的 Security Option 设定,可产生多重保护。

- [Supervisor Password]以此选项密码进入 BIOS 设定时,可修改所有项目。
- [User Password]以此选项密码进入 BIOS 设定时, 仅能修改 User Password o

以BIOS密码保护系统资料时,並非单独以密码设定项目来达成,其必须搭配 Advanced BIOS Feature 中的 Security Option 设定共同组成一个防护网其下 说明将提供您设定时参考。

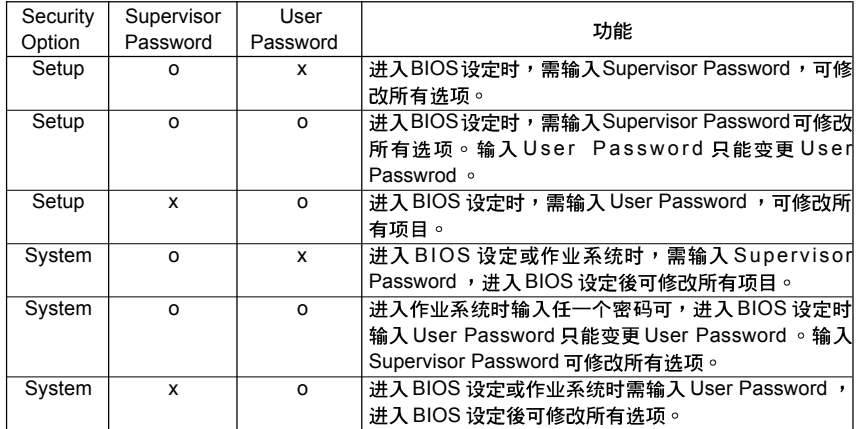

备註:o 表示进入设定时需检杳密码。 x 则不需要检杳密码。

输入密码的设定可键入1~8个字元,其键盘上的大小写英文字母符号,空白键 均可键入。当 Supervisor/User 密码设定时, 画面显示下列讯息"Enter Password"此时键入您的密码,完成後,请按下<Enter>键画面即显示下列讯 息"Confirm Password"再重覆键入您的密码後,请按下<Enter>键即完成密 码设定。

如您欲取消密码时,洗择密码设定洗项其画面显示其"Enter Password"讯 息後按<Enter>键後,即显示"PASSWORD DISABLED!!!"<Enter>键後,即 显示" Press any key to continue"再按下键盘任一按键,即完成取消密码的 作业。

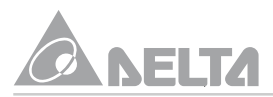

# Save & Exit Setup/Exit Without Saving(储存退出管理设定)

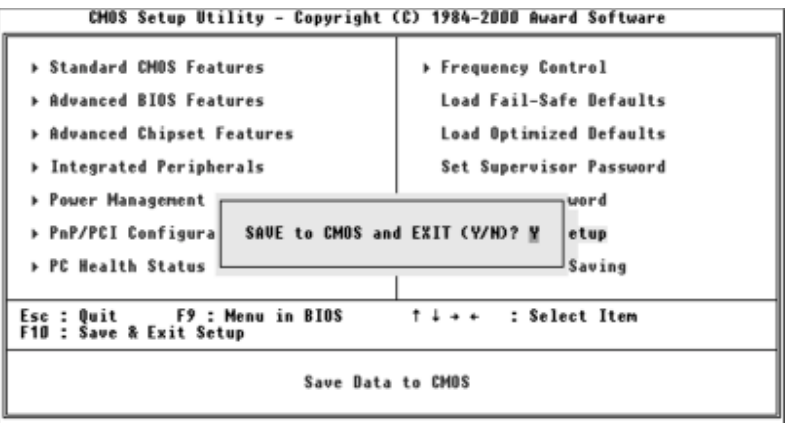

在 CMOS Setup Utility 主画面中有两个设定选项 Save & Exit Setup 与 Exit Without Saving of

- 当选择 Save & Exit Setup 设定时,按下<Enter>键後,画面显示下列讯息 "Save to CMOS and Exit(Y/N)? N" 此时按下<Y>键後, 就会储存设定值並 离开BIOS设定程式。系统亦可在BIOS设定完成後直接按下<F10>键即显示 上述显示画面後,按下<Y>键,亦可储存设定值並离开 BIOS 设定程式。
- 当选择Exit Without Saving 设定时,按下<Enter>键後,画面显示下列讯 息"Quit Without Saving (Y/N)? N"此时按下<Y>键後, 即离开BIOS设 定程式且不储存之前在 BIOS 设定中所做的所有修改。

注意:在执行 AWDFLASH.EXE 时,於 CONFIG.SYS 內确勿执行 HIMEM. SYS 及 EMM386.EXE 。意即要完全净化的 DOS 环境,切忌在 Windows 95/ 98/NT 下直接开启 DOS BOX 後,即执行 Flash 动作。同时避免因断电或其它 原因,导致 BIOS 更新失败而造成系统无法开机。

# *4.*

为能正确安装相关驱动程式软体,以提升系统整体作业效能,请仔细叁阅这章 节说明,万一在使用中产生疑问或问题时,期能给您提供一些帮助。

驱动程式软体载入(本章节是以 Windows 98 作业系统说明)

- 在 Windows 98 作业系统下,将驱动程式软体光碟片置入系统的光碟机内, 待些许时间,系统即自动载入程式。其监视器显示图1画面,亦可移动滑鼠 游标点选"我的电脑"图示内的"光碟机装置"图示同样可载入程式。
- 移动滑鼠游标点选"Driver Install"即显示图 2 所示画面。
- 依所使用主机板之机种別(本说明是以 MPM133-MX 机种做说明)点选 "Socket 370 Series Motherboard"下的"MPM133-MX"诜项,即显示 图 3 所示画面。

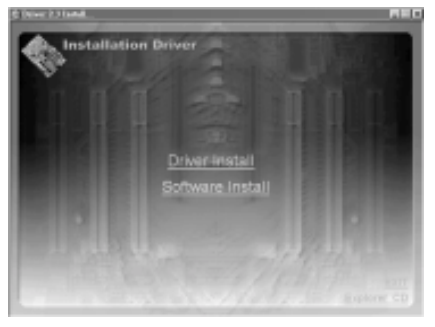

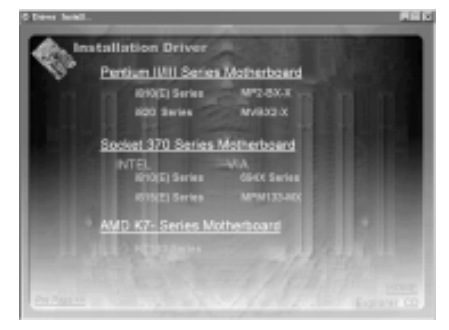

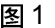

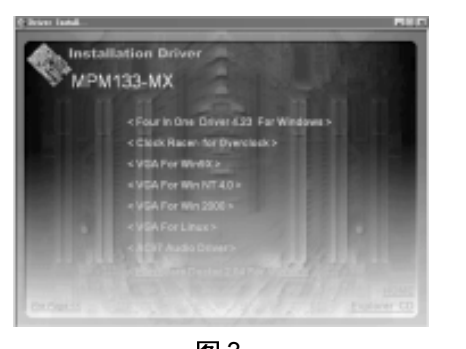

图3  $\bullet$ 移动滑鼠游标依序操作载入各驱动程式。

1 2

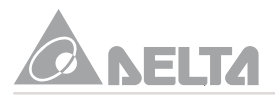

### Four In One Driver For Windows

配合晶片组安装"Four In One Driver For Windows"驱动程式,以提升系统 作业效能,其程式内容如下:

- VIA Registry [INF] Driver
- VIA AGP VxD Driver
- VIA ATAPI Vendor Support Driver
- VIA PCI IRQ Miniport Driver
- 移动滑鼠游标点诜图3 画面中的"Four In One Driver For Windows"诜 项,即显示图 4 画面。
- 点选图4画面中的「下一步(Next)]按钮,即显示图5所示画面。

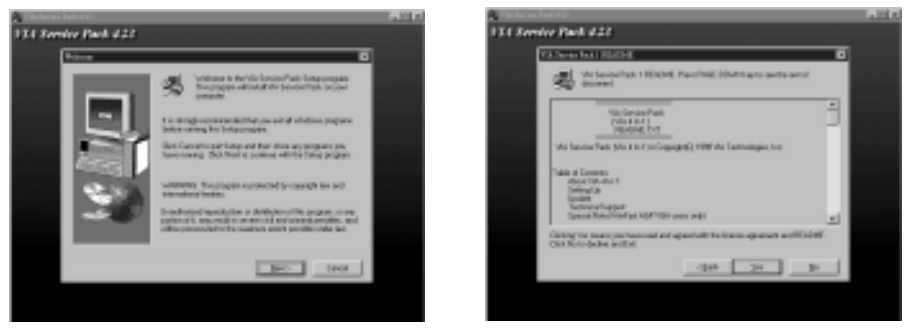

4 5

- 依画面中的指示[是(Yes)]->[下一步(Next)]->[下一步(Next)]->[下一步 (Next)] $\rightarrow$ [  $\top$   $\rightarrow$   $\pm$  (Next)] $\rightarrow$ [  $\top$   $\rightarrow$   $\pm$  (Next)]循序操作,即自动载入驱动程 式,待其显示图6画面,系统会询问是否要重新启动您的电脑。点选图6 面中的[完成(Finish)]按钮,系统即重新启动。
- 重新启动进入 Windows98 作业系统後,点选开启左下角工作列的"开始 (Start)" → " 设定(Setting)" → " 控制台(Control Panel)" → " 系统(System)" → "装置管理员(Device Manager)" → "系统装置(System Devices)", 如果驱动程式安装正确,将可看到图 7 画面。

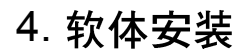

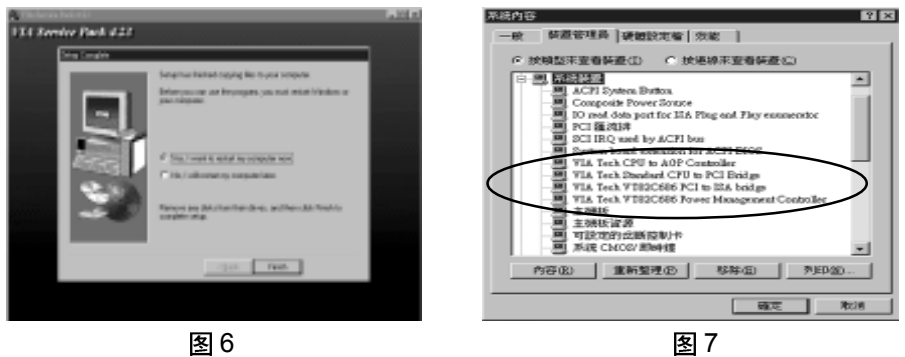

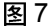

Clock Racer-for Overclock

主机板内建华邦W83194BR-39B 时脉产生控制晶片,配合此驱动程式可执行 无段变速超频功能提供系统应用。

- 移动滑鼠游标点诜图 3 画面中的 " Clock Racer-for Overclock"诜项,即 执行程式安装作业並显示图 8 画面。
- 点选图8画面中的IOK]按钮,即显示图9画面。

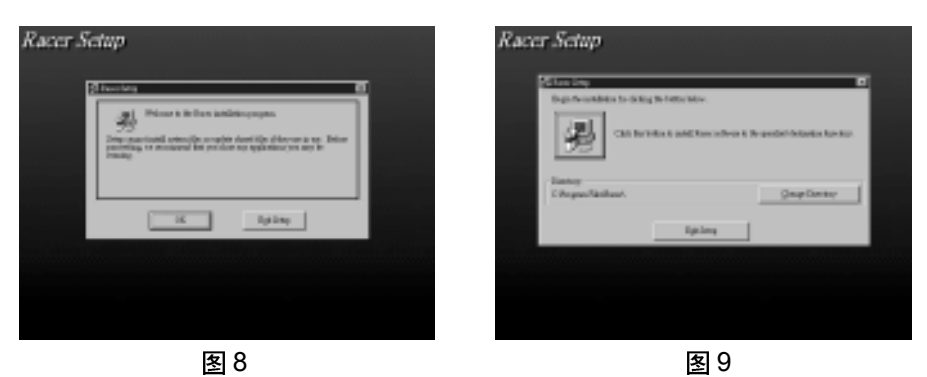

- 点选图9画面中的左上角 2 按钮,即将程式载入"C:\Program Files\Racer\"预设路径内。待其显示图 10 画面,点选图 10 画面中的「确 定(OK)]按钮後,即回覆至图 3 画面。
- 重新进入 Windows 98 作业系统後,点选开启左下角工作列的"开始 (Start)"  $\rightarrow$  "程式集(Programs)"  $\rightarrow$  " **@** Racer " 以进入程, 即显示点 11 画面,依系统装置规格调整其话当工作频率,使系统达到最大工作效能。

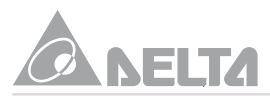

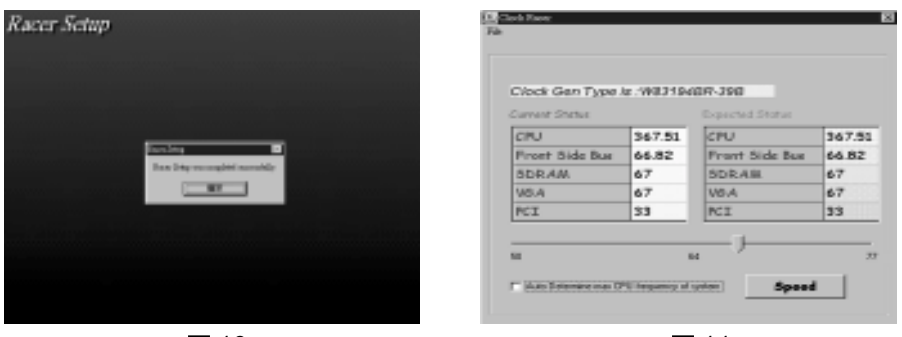

图 10 图 11

VGA For Win9X/VGA For WinNT 4.0/VGA For Win2000/VGA For Linux

主机板晶片组已内建一 AGP 介面显示控制器,依作业系统选择其一驱动程式安 装。

● 移动滑鼠游标点选图 3 画面中的"VGA For Win9X"选项,即显示图 12 驱动程式安装程序说明,请依安装路径程序执行载入。

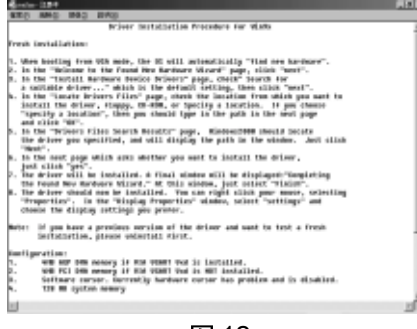

图 12

AC97 Audio Driver

主机板内建一 AC97 Codec(音效数位 / 类比转换器)晶片,提供系统音效整合 功能,配合驱动程式应用以获得最佳音效输出。

- 移动滑鼠游标点诜图 3 画面中的"AC97 Audio Driver"诜项,即执行程 式安装作业並显示图 13 画面。
- 点选图13画面中的[下一步(Next)]按钮,即进行程式载入,待其显示图14 画面。

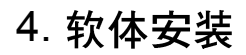

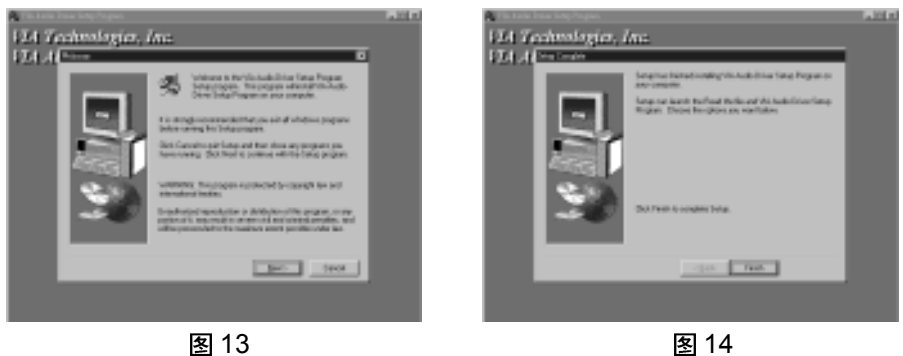

- 点选图 14 画面中的[完成(Finish)]按钮,系统即进行建立驱动程式资讯库 作业,待其显示图 15 画面。
- 点选[下一步(Next)]→[下一步(Next)]→[下一步(Next)]→[下一步(Next)]→, 即显示图 16 画面。

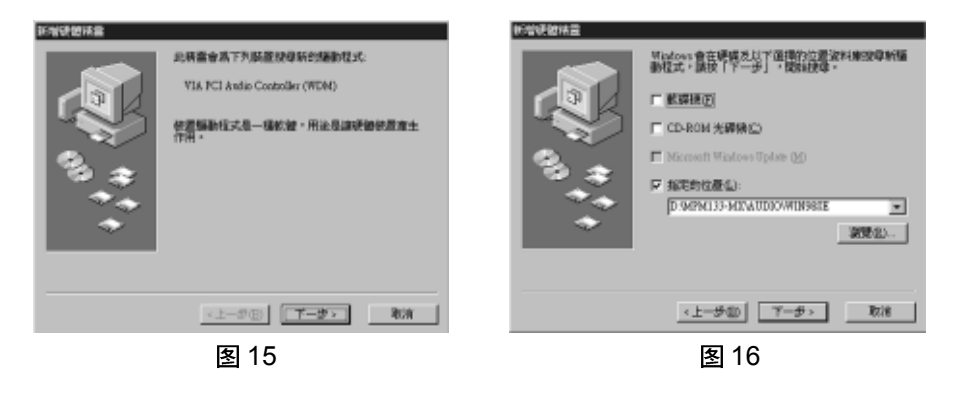

- 在图16画面中键入"D:\MPM133-MX\AUDIO\WIN98SE"安装路径(假设 光碟机设定为 D), 如图 17 画面。
- 点诜图 17 画面中的[下一步(Next)]->[下一步(Next)],即显示图 18 画面。

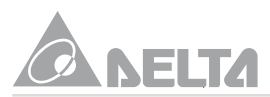

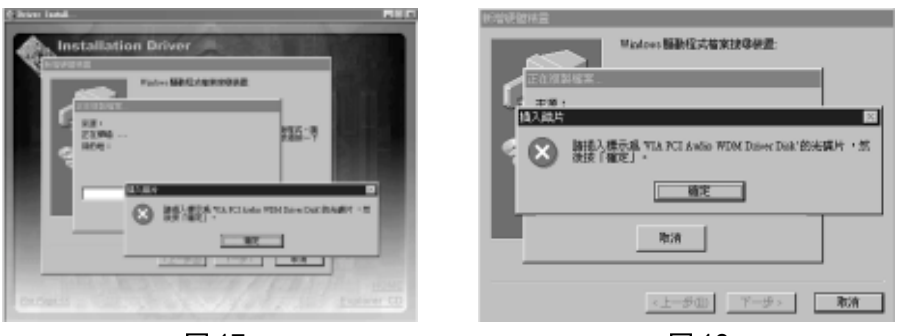

17 18

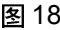

- 点选图 18 画面中的「确定(OK)]按钮,即显示图 19 画面。
- 然後在複製档案来源栏位点选"D:\MPM133-MX\AUDIO\WIN98SE"路 径,再点选[确定(OK)]按钮,即显示图 20 画面。

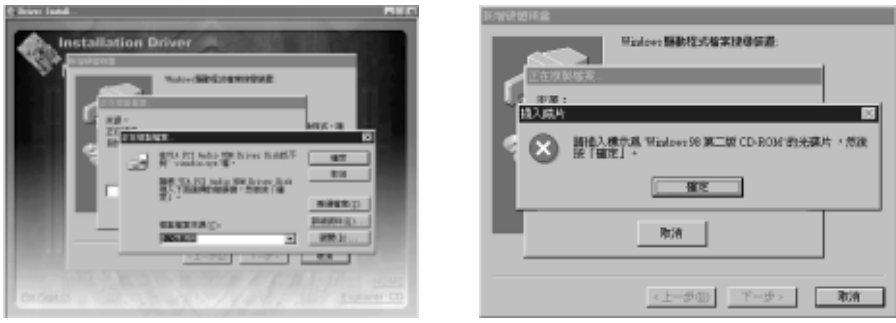

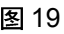

**图 19 图 20** 

- 将Windows98作业系统光碟片置入於光碟机内。然後点选图20画面中的 [确定(OK)],系统即进行档案複製,待其显示图 21 画面。
- 点选图 21 画面中的[完成(Finish)]按钮,系统即执行载入驱动程式。
- 重新进入 Windows98 作业系统後,点选开启左下角工作列的"开始 (Start)"→"设定(Setting)"→"控制台(Control Panel)"→"系统(System)"  $\rightarrow$  "装置管理员(Device Manager)"  $\rightarrow$  "声音、视讯与游戏控制卡 (Audio 、Video and Game Controller)",如果驱动程式安装正确将可看 到图 22 画面。

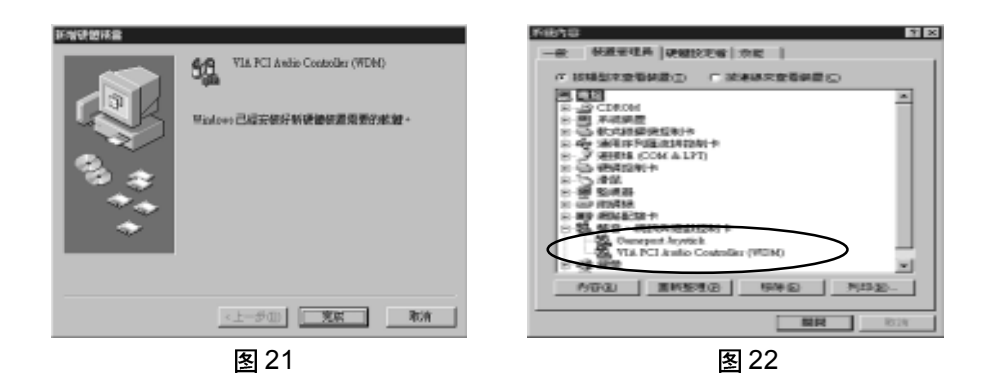

HardWare Doctor For 2.04 Win9X

本系统硬体监测功能是由VIA VT82C686A晶片执行作业,其监测程式可监控 系统中主要硬体工作环境,包括系统、中央处理器及电源供应器之电压,环境 温度及风扇转速监控功能。其数据对系统正常运作非常重要,稍有疏忽极可能 造成系统当机或硬体损坏。一旦系统及硬体实际作业环境条件超过正常设定值 时,即显示警告讯息,其蜂鸣器亦发出鸣依...警告声响提醒使用者採取适 当处置,以期系统运作更有保障。

- 移动滑鼠游标点选图3画面中的"HardWare Doctor 2.04 For Win9X"选 项,即显示图 23 所示画面。
- 点选图23 画面中的"下一步(Next)"按钮,即显示图24 所示画面。移动 滑鼠游标点选"下一步(Next)"按钮,即载入"VIA Hardware Monitor AP 2.04"程式,其内定安装路径为"C:\VIAhm"。

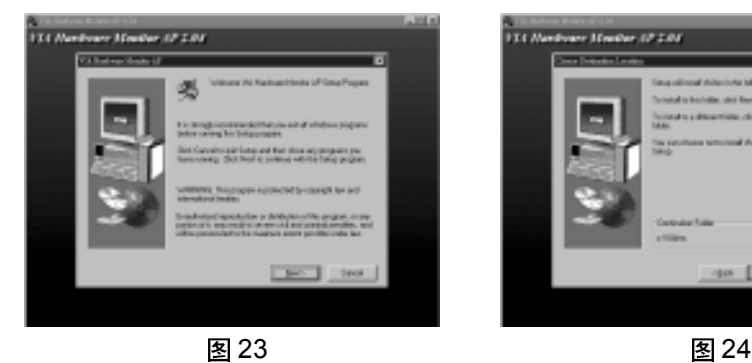

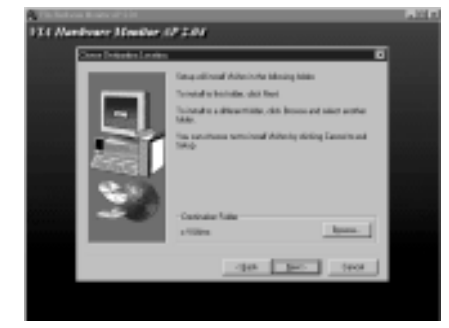

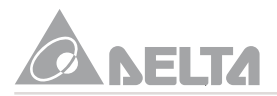

- $\bullet$ 依画面中的指示操作直至其程式载入完成。移动滑鼠游标点选"完成 (Finish)"按钮,即完成安装作业。
- 重新进入 Windows98 作业系统後,点选开启左下角工作列的"开始 (Start)"  $\rightarrow$  "程式集(Programs)"  $\rightarrow$  "VIA HM"  $\rightarrow$  "VIA Hardware Monitor", 如图 25 画面。
- 点选"VIA Hardware Monitor"图示,即显示系统硬体监测程式,如图 26 画面。依系统使用需要,移动滑鼠调整控制图 26 画面中的各项硬体温 度、电压及风扇转速设定,以期在最佳作业状态。

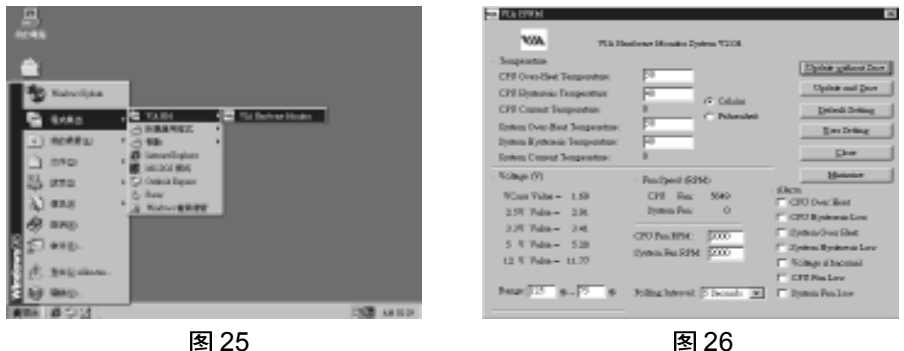

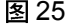

#### **BIOS Utility 安装**

建议依循以下步骤来执行 BIOS 更新作业。

- 如您有 DOS 的开机片,请用开机片开机,其开机片裡的 CONFIG.SYS 及 AUTOEXEC.BAT 的内容必须是完全空白的,沒有载入任何程式。
- 如您使用 Windows 98 作业系统又沒有开机片时,请先准备一片 Format 讨的软碟片,放入 A 槽软碟机内,开一个 DOS 视窗,键入以下指令: SYS A:然後按<Enter>键,待些许时间,即完成一开机片,再以此开机片 开机,就可以进入 Flash BIOS 的作业。
- 待软碟开机完成後,即显示 A:>的提示符号,此时请将您的工作目录转到 新BIOS档案及Flash工具程式的目录中,然後依循其操作指示作业,待程 式会询问您是否要 Flash 作业,在确认一切无误即可按<Y>键,此即进行  $\overline{\mathrm{B}}$ IOS 的 Flash 动作。如完成 Flash 作业,程式会要求重新开启系统,即完 成载入。其更新 BIOS 模式范例说明如 A>:AWDFLASH P8x200.BIN 请依 使用需要下载相关 BIOS 资料。